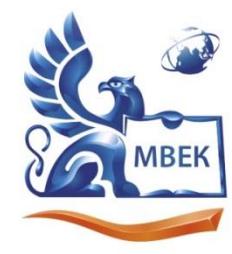

Автономная некоммерческая профессиональная образовательная организация «МЕЖДУНАРОДНЫЙ ВОСТОЧНО-ЕВРОПЕЙСКИЙ КОЛЛЕДЖ»

Пушкинская ул., д. 268, 426008, г. Ижевск. Тел.: (3412) 77-68-24. E-mail: mveu@mveu.ru, www. mveu.ru ИНН 1831200089. ОГРН 1201800020641

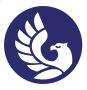

 ДОКУМЕНТ ПОДПИСАН ЭЛЕКТРОННОЙ ПОДПИСЬЮ

Сертификат: 01A879D600D9AF499849437C15CA3967FA Владелец: Новикова Варвара Валентиновна Действителен: с 03.04.2023 до 03.07.2024

# **МЕТОДИЧЕСКИЕ РЕКОМЕНДАЦИИ ПО ВЫПОЛНЕНИЮ ПРАКТИЧЕСКИХ РАБОТ**

# **по дисциплине**

# **ОП.04 Документационное обеспечение управления**

для специальности СПО

**38.02.04 Коммерция (по отраслям)**

Ижевск, 2023

В процессе практического занятия учащиеся выполняют одну или несколько практических работ (заданий) под руководством преподавателя в соответствии с изучаемым содержанием учебного материала.

Ведущей дидактической целью практических занятий является формирование практических умений, необходимых в последующей учебной деятельности по общепрофессиональным и специальным дисциплинам; практические занятия занимают преимущественное место при изучении общепрофессиональных и специальных дисциплин. Состав и содержание практических занятий направлены на реализацию Государственных требований.

Наряду с формированием умений и навыков в процессе практических занятий обобщаются, систематизируются, углубляются и конкретизируются теоретические знания, вырабатывается способность и готовность использовать теоретические знания на практике, развиваются интеллектуальные умения.

Практические занятия проводятся в форме практической подготовки в виде работ, связанных с будущей профессиональной деятельностью.

Практические задания с использованием персональных компьютеров (практические занятия №№ 1-8) проводятся в лаборатории информационных технологий в профессиональной деятельности.

К практическим работам предъявляется ряд требований, основным из которых является полное, исчерпывающее описание всей проделанной работы, позволяющее судить о полученных результатах, степени выполнения заданий и профессиональной подготовке учащихся.

# **I. Практические работы:**

# **Практическое занятие №1**

# **Оформление основных реквизитов документов, кол-во час.2**

# **У1 оформлять и проверять правильность оформления документации в соответствии с установленными требованиями, в том числе используя информационные технологии;**

# **Цель работы:**

- ознакомиться с правилами оформления реквизитов, входящих в состав отдельных видов информационно-справочных документов,

- отработать навыки составления отдельных видов информационно-справочных документов,

- научиться оформлять и проверять правильность оформления документации в соответствии с установленными требованиями.

# **План работы**

1.Изучить набор реквизитов, входящих в состав объяснительной записки, заявления, акта, правила и особенности оформления этих реквизитов.

2.Составить объяснительную записку, заявление, акт.

# **Ход работы**

Используя персональные компьютеры и сеть интернет, выполните следующие задания:

1.Проанализировать образцы информационно-справочных документов, приведенные в приложении №4-№10 и установить набор реквизитов, входящих в их состав. Изучить содержание реквизитов в предложенных образцах, стандарт национальный стандарт Российской Федерации «Система стандартов по информации, библиотечному и издательскому делу. Организационнораспорядительная документация. Требования к оформлению документов». ГОСТ р 7.0.97-2016 <https://docs.cntd.ru/document/1200142871> Заполнить таблицу 1 используя материал проанализированных документов.

Таблица 1

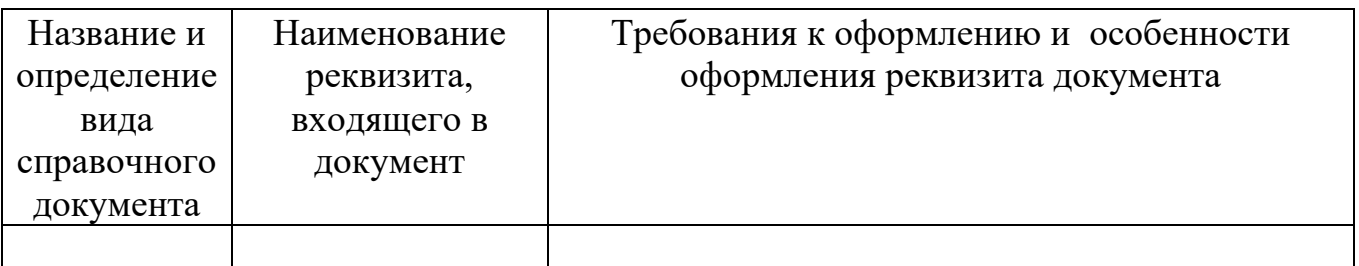

2.Для составления информационно-справочных документов использовать общий бланк, с наиболее приемлемым расположением реквизитов. Для определения содержания информационно-справочных документов воспользоваться следующими условными производственными ситуациями:

объяснительная записка – невыполнение должностных обязанностей в срок;

заявление - предоставление отгула;

акт – произошел бой посуды или порча инвентаря, оборудования.

3.По окончании выполнения работы подготовиться к ее защите. Для этого

- выучить определения всех видов информационно-справочных документов, особенности оформления реквизитов «Заголовок к тексту», «Подпись», «Текст» для каждого вида распорядительного документа;
- составить одно из предложенных разновидностей служебных писем: претензионное (письмо-претензия), информационное, письмо-просьба, сопроводительное, письмо-запрос.

# **Практическое занятие № 2. Составление и оформление организационных, распорядительных и информационно-справочных документов, кол-во час.2.**

**У1 оформлять и проверять правильность оформления документации в соответствии с установленными требованиями, в том числе используя информационные технологии;**

# **Цель работы:**

- научиться оформлять и проверять правильность оформления документации в соответствии с установленными требованиями,

- ознакомиться с правилами оформления реквизитов, входящих в состав приказа, отработать навыки составления приказа,

- приобрести навыки по оформлению структуры и штатной численности.

Используя персональные компьютеры и сеть интернет, выполните следующие задания:

# **Задание 1. План работы**

1.Изучить набор реквизитов, входящих в состав приказа, правила и особенности оформления этих реквизитов.

2.Составить приказ.

# **Ход работы**

1.Проанализировать образец приказа и установить набор реквизитов, входящих в состав приказа. Изучить содержание реквизитов в предложенном образце, макет составления приказа (приложение 1-3) и стандарт национальный стандарт Российской Федерации ГОСТ Р 7.0.97-2016 «Система стандартов по информации, библиотечному и издательскому делу. Организационно-распорядительная документация. Требования к оформлению документов». Требования к

оформлению документов. Заполнить таблицу 2 используя материал проанализированных документов.

Таблина 2

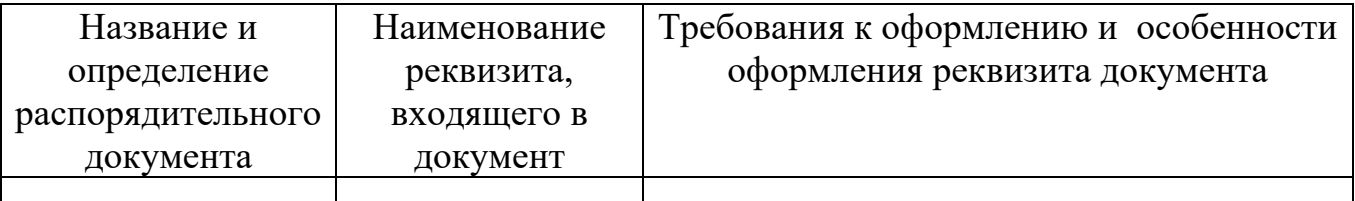

2.Для составления приказа использовать общий бланк. Для определения содержания реквизитов приказа воспользоваться описанием условной производственной ситуации, предложенной преподавателем. Вариант производственной ситуации закрепляет за студентом преподаватель.

3.По окончании выполнения работы подготовиться к ее защите. Для этого

- выучить определения всех видов распорядительных документов, особенности оформления реквизитов «Заголовок к тексту», «Текст» для каждого вида распорядительного документа;
- выучить требования к оформлению реквизитов «Дата документа», «Подпись».

# **Задание 2. Оформление структуры и штатной численности**

- 1. Составить и оформить фрагмент структуры и штатной численности.
- 2. Перечислить реквизиты структуры и штатной численности.

# **Содержание отчета**

- 1. Цель работы.
- 2. Оформленная структура и штатная численность.
- 3. Реквизиты структуры и штатной численности.

# **Контрольные вопросы**

 $\ddot{\phantom{a}}$ 

- 1. Кто подписывает структуру и штатную численность?
- 2. Кем утверждается структура и штатная численность?
- 3. Какую форму имеет текст структуры и штатной численности?

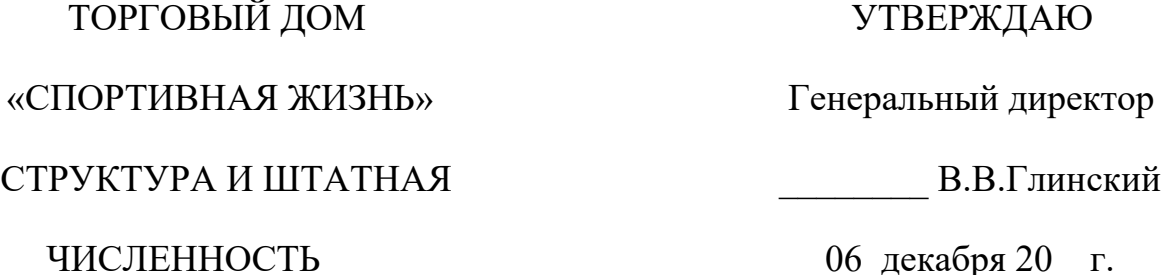

# 05 декабря № 15/04-03

# Москва

# аппарат управления организации

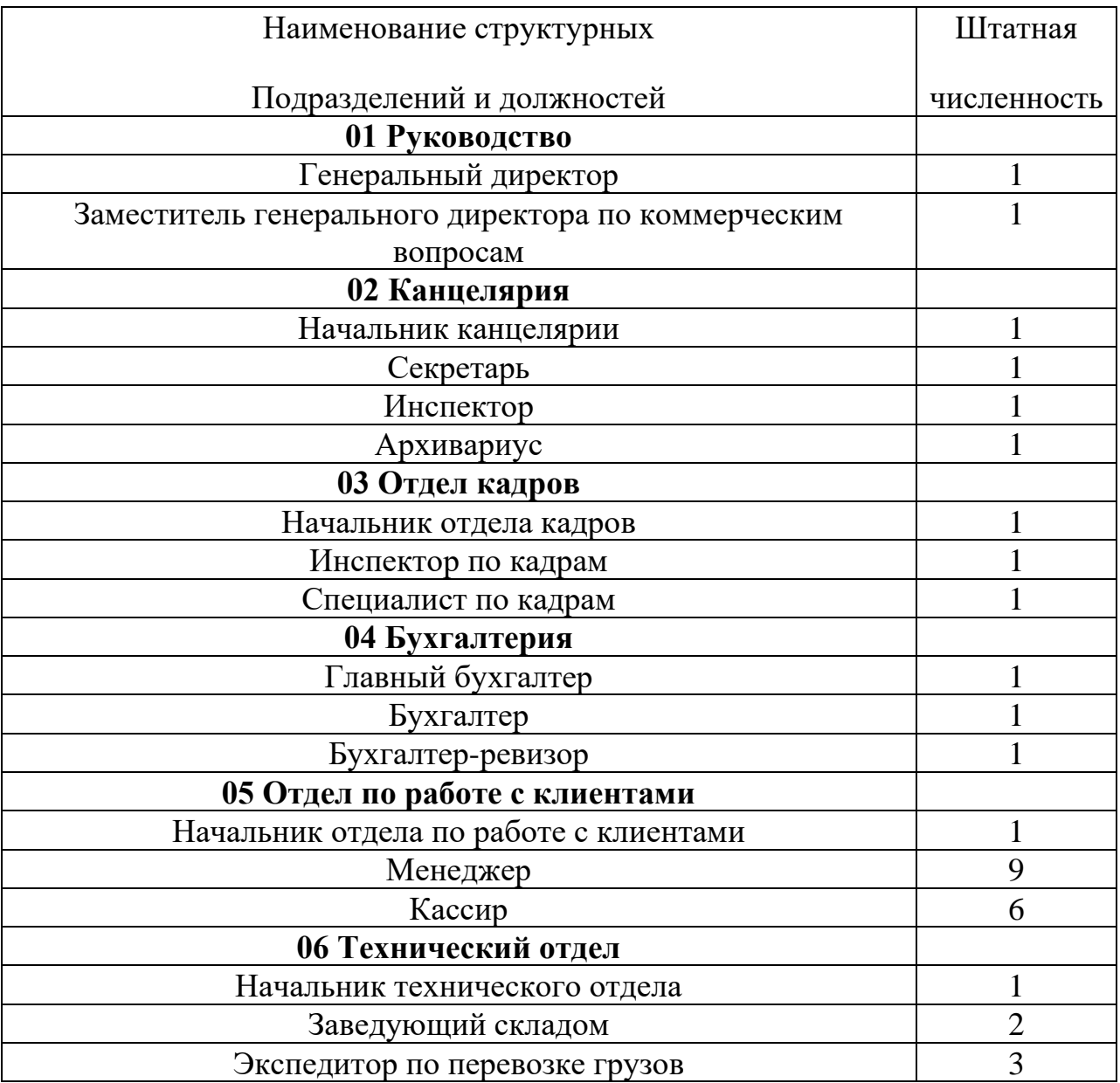

Начальник отдела кадров С.В.Мельникова

# **Практическое занятие 3.**

**Составление и оформление деловой корреспонденции, кол-во час.2**

**У1 оформлять и проверять правильность оформления документации в соответствии с установленными требованиями, в том числе используя информационные технологии;**

**Цель работы**:

- научиться оформлять и проверять правильность оформления документации в соответствии с установленными требованиями,

- приобрести навыки по оформлению служебных писем.

Используя персональные компьютеры и сеть интернет, выполните следующие задания:

**Задание 1.** Оформить письмо-приглашение со следующим текстом:

Уважаемый Владимир Константинович!

Приглашаем Вас посетить международную специализированную выставку «Экономия материальных и топливно-энергетических ресурсов в строительстве и промышленности». Выставка проходит в павильоне выставочного центра на Красной Пресне.

Директор Сергеев П.Н.

**Задание 2.** Оформить письмо со следующим текстом:

Высылаем по Вашей просьбе чертежи конструкций за номерами 34143, 34146, 34150, 34162, 34169, 34171. Приложение: чертежи на 6 л. в 2 экз. Главный конструктор Зотов И.Т.

# **Содержание отчета**

1. Цель работы.

2. Оформленное письмо-приглашение.

3. Оформленное ответное письмо.

**Задание 3.** Найдите ошибки в оформлении письма.

*Инструкция:*

- 1. Внимательно рассмотрите ниже предложенный вариант делового письма.
- 2. Укажите на обнаруженные вами ошибки в оформлении.
- 3. Предложите свой, правильный вариант оформления реквизитов письма.

OAO «AMPA»

Директорам филиалов OAO «AMPA»

ПИСЬМО-напоминание г. Магнитогорск, ул. Токарева, 12. 455000 Тел./факс: 345-67-34 lira@mail.ru OKITO 00000000 OTPH 000000000000 ИНН/КПП 00000000000000 27.05.2013 № 01-14/78

Напоминаю, что все филиалы нашей фирмы при разработке номенклатур дел должны при заполнении графы 4 «Срок хранения с указанием статьи по перечню» указывать сроки хранения, установленные в Перечне типовых управленческих документов, образующихся в деятельности государственных органов, органов местного самоуправления и организаций, с указанием сроков хранения.

Данный перечень утвержден приказом Министерства культуры РФ от 25 августа 2010 г. № 558. Он прошел регистрацию в Минюсте России и зарегистрирован 8 сентября 2010 г. за № 18380.

Генеральный директор ОАО «ЛИРА»

 $\Lambda$ bbob

Львов А.П.

В дело 01-14 Судакова 28.05.2013

Ключ к практическому заданию.

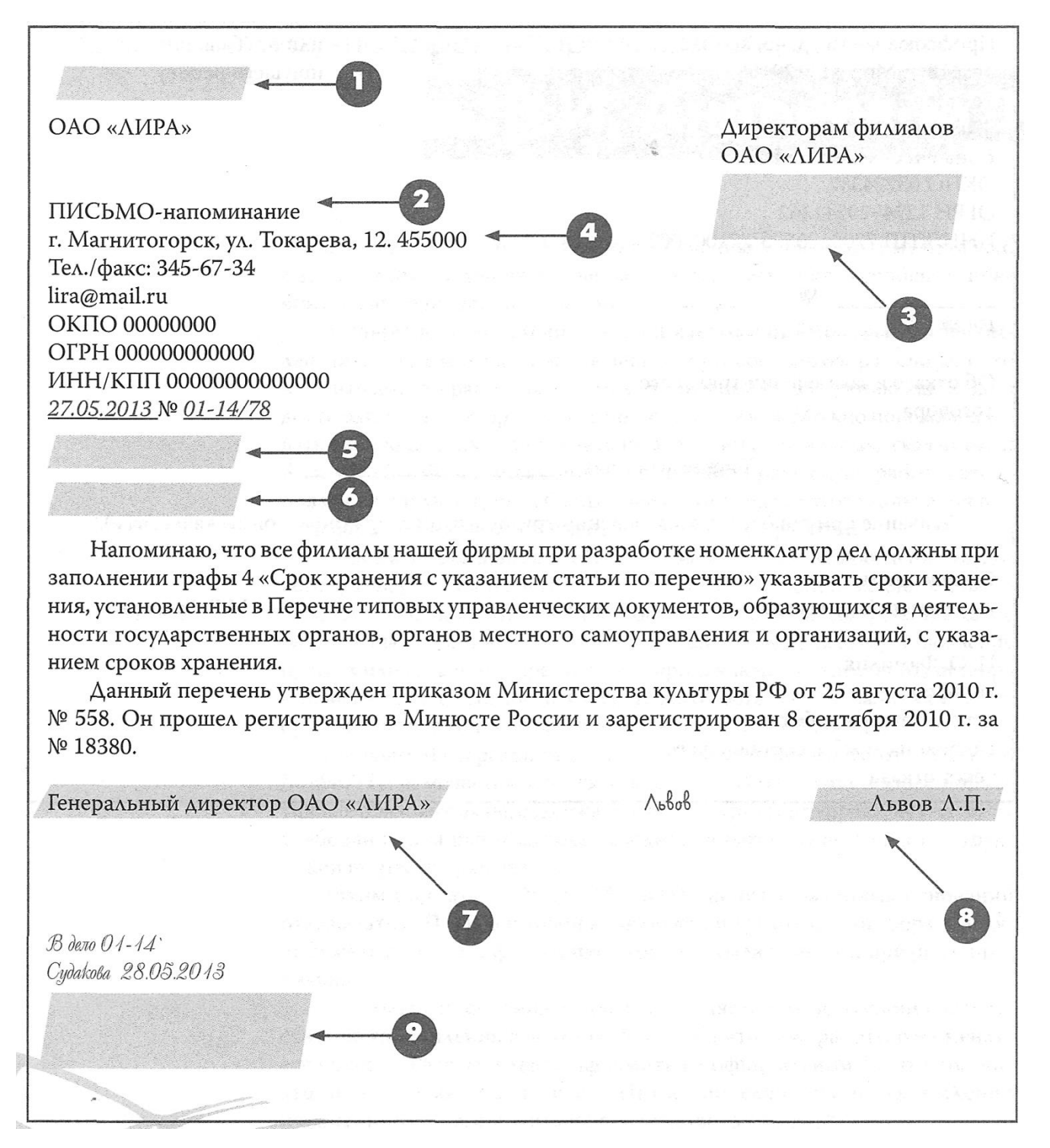

**Задание 4.** Составить и оформить письмо-просьбу на угловом бланке документа, в соответствии с правилами оформления служебных писем; исправить допущенные ошибки; дополнить недостающие реквизиты; использовать следующие данные: Автор письма: общественная организация «Радость» (ОО «Радость»), расположенная по адресу: улица Строителей, 26, г. Байконур, 468320, Тел./факс: (33622) 7-78-74, E-mail: [www.radost@xi.ru,](https://infourok.ru/go.html?href=http%3A%2F%2Fwww.radost%40xi.ru) ОКПО 98765435, ОГРН 9812345678564, ИНН/КПП 5612230987/675478979.

Письмо адресуется директору ОАО «Радуга» П.А. Иванову. Составлено 08.07.2021 года, исходящий номер № 02-12/183.

Текст: Уважаемый Павел Алексеевич! 25 августа 2021 г. состоится благотворительная акция «Соберем ребенка в школу», направленная на оказание помощи детям из многодетных или малоимущих семей нашего города по подготовке к школе. Акция будет проходить с 10.00 до 17.00 в помещении комплекса «ОРЕОН» по адресу: г. Байконур, ул. Речная, 1. Просим Вас принять участие в данном мероприятии и рассмотреть вопрос о выделении выпускаемых ОАО «Радуга» школьных принадлежностей для проведения благотворительной акции. Надеемся на сотрудничество. В случае положительного решения просим сообщить в срок до 01 августа 2016 г. Письмо подписал Директор ОО «Радость» А.Б. Петрова, исполнитель И.И. Морозова.

**Задание 5.** Составить и оформить письмо-подтверждение на продольном бланке документа, в соответствии с правилами оформления служебных писем; исправить допущенные ошибки; дополнить недостающие реквизиты; использовать следующие данные:

Автор: ООО «Феникс», Ленина ул., д. 15, Тольятти,445000, Тел.: (8482) 51-50-40, Факс: (8482) 50-78-17, E-mail: [mail@fen.ru,](https://infourok.ru/go.html?href=mailto%3Amail%40fen.ru) htpp://www.fen.ru. ОКПО 06396708, ОГРН 1028500380785, ИНН/КПП 6308033140/631001001.

Адресат: Генеральному директору ОАО «Север», О.О. Проскурину. О подтверждении получения документов.

Текст: Уважаемый господин Проскурин! Подтверждаем получение в согласованные сроки от ОАО «Север» проектов приложений к договорам о сотрудничестве, содержание которых отвечает предварительной договоренности. Надеемся на дальнейшее сотрудничество. С уважением, Генеральный директор ООО «Феникс» П.В. Орлов.

**Задание 6.** Составить и оформить письмо-ответ на угловом бланке документа, в соответствии с правилами оформления служебных документов; исправить допущенные ошибки; дополнить недостающие реквизиты; использовать следующие данные:

Письмо адресуется Коммерческому директору ОАО "Электрокомплект" М.И. Новикову.

Текст: Уважаемый Михаил Иванович! Нами внимательно изучен полученный от Вас текст типового договора на поставку комплектующих изделий для обеспечения сборочного производства ФГУП (Федеральное государственное унитарное предприятие) "Радуга". К сожалению, по мнению наших специалистов, предлагаемый Вами текст договора ни по своей структуре, ни по содержанию основных статей не соответствует принятым на нашем предприятии стандартам сотрудничества по данному направлению. В связи со сложившейся ситуацией руководством ФГУП "Радуга" принято решение подготовить свой вариант договора с Вашим предприятием, рассчитанный на 2 года сотрудничества и учитывающий все особенности процессов нашего делового взаимодействия. Прошу Вас, рассмотреть наше предложение и сообщить решение по этому вопросу. В случае Вашего согласия наш вариант договора поставки будет направлен Вам для согласования в недельный срок.

**Задание 7.** Составить и оформить письмо-запрос на произвольную тему в соответствии с правилами оформления служебных писем.

# **Контрольные вопросы**

- 1. Какой документ называется письмом?
- 2. Какие виды писем существуют?
- 3. В каком случае составляется письмо-просьба?
- 4. Перечислите реквизиты письма.

# КОМИТЕТ СОЦИАЛЬНОЙ ЗАЩИТЫ НАСЕЛЕНИЯ МОСКВЫ

# Государственное образовательное учреждение МОСКОВСКИЙ ПОЛИТЕХНИКУМ

Ул. Почтовая, д.20, Москва, 127572, тел. 261 03 77, факс 261 03 49 ОКПО – 02531762 ОГРН – 10277398525534

ИНН/КПП – 7718084031/771801001

15.04.20\_\_ № 01-11/56 Начальнику Мосгорархива

На № \_\_\_\_\_\_\_\_\_\_\_от \_\_\_\_\_\_\_\_ А.С. Киселеву

Просим Вашего разрешения на проведение 22 апреля 20\_\_ года обзорной экскурсии в Государственный исторический архив г. Москвы для студентов 3-го курса, обучающихся по специальности «делопроизводство и архивоведение». Приложение: список студентов на 1л. в 1экз.

Директор политехникума *Румынина* Л.А. Румынина

### **Практическое занятие№ 4.**

# **Составление и оформление документов по коммерческой деятельности, кол-во час.2**

# **У1 оформлять и проверять правильность оформления документации в соответствии с установленными требованиями, в том числе используя информационные технологии;**

# **Цель работы**:

- приобрести навыки по оформлению письма-запроса и ответа на него

- приобрести навыки по оформлению претензионного письма

- приобрести навыки по оформлению искового заявления

- умение оформлять и проверять правильность оформления документации в соответствии с установленными требованиями, в том числе используя информационные технологии;

- использование телекоммуникационных технологий в электронном документообороте;

Используя персональные компьютеры и сеть интернет, выполните следующие задания:

**Задание 1** Оформить письмо-запрос по следующим данным: Уважаемый г-н Виноградов! Просим Вас выслать в наш адрес предложение в 3-х экземплярах на поставку запасных частей в соответствии с предлагаемой спецификацией В предложении просим указать полное наименование, тип, технические характеристики, материал, массу и цену каждой позиции спецификации, а также возможные сроки и общий объем поставки в кубических метрах. Просим указать отдельно стоимость упаковки, транспортировки, а также, по возможности, сообщить более точную дату высылки Вашего предложения в наш адрес. В случае, если по каким-либо причинам Вы не можете разработать предложение, мы будем признательны за Ваше сообщение об этом в минимальный срок. Директор И.А.Торобов.

1. Оформить ответ на письмо-запрос.

# **Содержание отчета**

- 1. Оформленное письмо-запрос.
- 2. Оформленный ответ на письмо-запрос.

# Контрольные вопросы

- 1. Какие виды коммерческих писем Вы знаете?
- $2^{1}$ В каком случае оформляется письмо-запрос?
- $\overline{3}$ . Какую информацию должно содержать письмо-предложение?

Эмблема организации

Наименование организации Адресат

справочные данные об организации

(почтовый и телеграфный адреса,

номера телефона, факса,

номер счета в банке и др.)

ОКПО, ОГРН, ИНН/КПП

 $N_2$ 

Заголовок к тексту

Если текст состоит из двух и более абзацев, то текст печатается с красной строки (пять знаков от левого поля).

Приложение: на л., в экз.

(подпись) Наименование должности

И.О.Фамилия

Отметка об исполнителе

# Задание 2. Оформление претензионного письма

- $\mathbf{1}$ Оформить претензионное письмо.
- 2. Перечислить реквизиты претензионного письма.

# Содержание отчета

Оформленное претензионное письмо.  $1<sub>1</sub>$ 

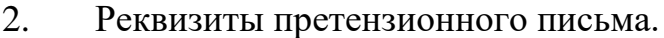

#### Контрольные вопросы

- $1<sub>1</sub>$ В каких случаях составляется претензионное письмо?
- $2.$ Что указывается в тексте претензионного письма?
- $3.$ Кто подписывает претензионное письмо?

 $N_{\Omega}$ 

Кому

 $\frac{1}{200}$  T.

# **ПРЕТЕНЗИЯ**

Об уплате неустойки за недопоставку продукции

Сумма по последните се постави се последните се постави се постави се постави се постави се постави се постави В соответствии с заключенным договором № от 200 г. Ваше предприятие обязано было поставить нам в поду в количестве при составительно Фактически за указанный период поставлено в в количестве на сумму на сумму рублей. Таким образом, вами недопоставлено в указанный в договоре срок в количестве \_\_\_\_\_\_\_\_\_\_\_ на сумму В соответствии с изложенным и на основании положений заключенного между нами договора Вы обязаны уплатить нам неустойку в сумме рублей, согласно прилагаемому расчету. Сумму неустойки просим перечислить на наш расчетный счет  $\overline{\phantom{a}B}$  and the contract of  $\overline{\phantom{a}B}$  and  $\overline{\phantom{a}B}$  and  $\overline{\phantom{a}B}$  and  $\overline{\phantom{a}B}$  and  $\overline{\phantom{a}B}$  and  $\overline{\phantom{a}B}$  and  $\overline{\phantom{a}B}$  and  $\overline{\phantom{a}B}$  and  $\overline{\phantom{a}B}$  and  $\overline{\phantom{a}B}$  and  $\overline{\phantom$ Приложение:

И.О.Фамилия Директор подпись  $M.\Pi.$ 

### Задание 3 Оформление искового заявления

- 1. Оформить исковое заявление.
- $2^{1}$ Перечислить реквизиты искового заявление.

### Содержание отчета

- 1. Оформленное исковое заявление.
- 2. Реквизиты искового заявления.

#### Контрольные вопросы

- 1. В каких случаях составляется исковое заявление?
- 2. Кто принимает решение о принятии дела к производству?
- 3. Какие данные должны быть указаны в тексте искового заявления?

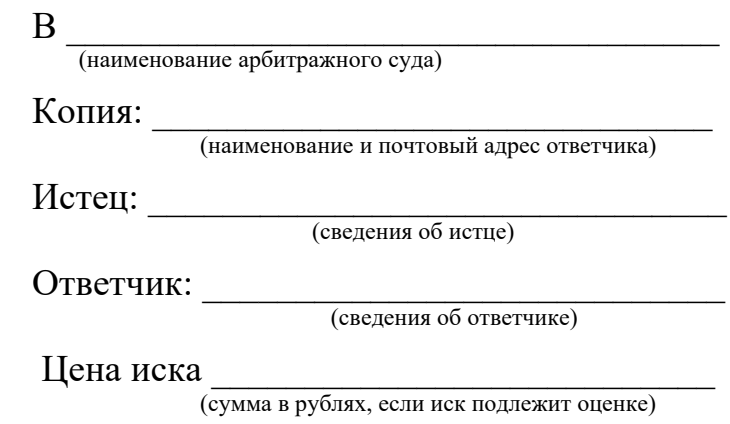

# ИСКОВОЕ ЗАЯВЛЕНИЕ

#### О взыскании стоимости недопоставленной продукции

В соответствии с условиями договора поставки № от заключенного между нашей организацией (заказчик) и ответчиком (поставщик) обязан поставшик поставить нам

(наименование, ассортимент, количество и другие сведения о продукции).

Продукция, указанная в договоре, доставлена в наш адрес поставщиком по накладной № от 200 г.

При приемке прибывшей в наш адрес продукции по количеству установлена недостача в количестве шт. на рублей. Данное общую cymmy обстоятельство подтверждается актом № от 200 г. приемки продукции по количеству, составленным с участием представителя

Счет ответчика № \_\_\_ от \_\_\_ \_\_\_\_\_\_\_\_200\_\_г. на оплату всей подлежащей поставке партии продукции нами оплачен полностью, что подтверждается платежным поручением №\_\_\_ от \_\_\_\_ \_\_\_\_\_\_\_\_200\_\_г.

Договором поставки  $\mathbb{N}_2$  от  $200$  г., предусмотрен досудебный (претензионный) порядок урегулирования споров (п. \_\_\_ договора). Срок для ответа на претензию установлен \_\_\_ календарных дней со дня ее отправки.

Нашей организацией в адрес ответчика заказным письмом с уведомлением о вручении была направлена претензия (исх. № \_\_ от \_\_ \_ \_\_\_\_\_\_\_20\_\_\_г.) на сумму \_\_\_\_\_\_\_\_\_\_\_\_\_\_\_\_\_\_\_\_\_\_\_\_\_\_\_\_\_ рублей (стоимость недопоставленной продукции).

В ответе на претензию (исх. № \_\_ от  $200$  г.) ответчик претензионные требования не признал, ссылаясь на \_\_\_\_\_\_\_\_\_\_\_\_\_\_\_\_\_\_\_\_\_\_\_\_\_\_\_\_\_\_\_\_\_\_\_\_\_\_\_\_\_\_\_\_\_\_\_\_\_\_\_\_\_\_\_\_\_\_\_\_\_\_\_\_\_.

Однако возражения ответчика нельзя считать обоснованными, поскольку

\_\_\_\_\_\_\_\_\_\_\_\_\_\_\_\_\_\_\_\_\_\_\_\_\_\_\_\_\_\_\_\_\_\_\_\_\_\_\_\_\_\_\_\_\_\_\_\_\_\_\_\_\_\_\_\_ (указать причины со ссылками на доказательства и нормативные правовые акты)

Таким образом, ответчик ненадлежащим образом исполнил свои обязательства о количестве подлежащей поставки продукции, предусмотренные договором.

На основании изложенного, руководствуясь ст. ГК РФ,

прошу:

взыскать с ответчика в пользу нашей организации рублей, составляющие стоимость недопоставленной продукции. Расчет прилагается.

Сведения о мерах, принятых арбитражным судом по обеспечению имущественных интересов до предъявления иска: \_\_\_\_\_\_\_\_\_\_\_\_\_\_\_\_\_\_\_\_\_\_\_\_\_\_\_\_\_\_\_\_\_\_\_\_\_\_\_\_\_\_\_\_\_\_\_\_\_\_\_\_\_\_\_\_\_\_\_\_\_\_\_\_\_.

Приложения:

1 Договор поставки  $N_2$  от  $\_\_$  200 г. \_ на  $\_\_$  стр.

2. Копия накладной №<sub>\_\_\_</sub> от \_\_\_ \_\_\_\_\_\_\_200\_\_\_г. \_ на \_\_\_\_\_стр.

3. Акт приемки продукции по количеству  $N_2$  от  $200$  г. – на \_\_\_\_стр.

4. Копия претензии  $N_2$  от  $200$  г. – на стр.

5. Уведомление о вручении претензии – на стр.

6. Ответ на претензию № \_\_\_ от \_\_\_ \_\_\_\_\_\_\_\_200 \_\_\_ г.

7. Платежное поручение №\_\_\_ от \_\_\_ \_\_\_\_\_\_\_ 200\_\_\_ г. – на \_\_\_\_стр.

8. Расчет подлежащей взысканию стоимости недопоставленной продукции  $-$  на  $\_\_\_$ стр.

9. Другие доказательства – на стр.

10. Документы, подтверждающие направление ответчику копии искового заявления и приложенных к нему документов (почтовая квитанция, уведомление о вручении заказного письма), - на стр.

11. Документ, подтверждающий оплату государственной пошлины, - на \_\_\_стр.

12. Копия свидетельства о государственной регистрации - на стр.

13. Доверенность или иные документы, подтверждающие полномочия на подписание искового заявления, - на стр.

14. Копии определения арбитражного суда об обеспечении имущественных интересов до предъявления иска - на стр.

Дата подачи заявления:  $200 \text{ r.}$ 

Подпись

Печать

Задание 4. Оформить следующие документы с использованием справочноправовой системы «Консультант-Плюс»:

- расходный кассовый ордер,

- приходный кассовый ордер,

- счет на оплату товара,

-счет-фактура,

- платежное поручение,

- товарно-транспортная накладная,

- доверенность.

Работа в парах: проверить правильность оформления документации в соответствии с установленными требованиями.

# Практическое занятие№5

# Оформление документов в автоматизированной системе ДОУ. Распознавание документов, кол-во час.2.

У1 оформлять и проверять правильность оформления документации в соответствии с установленными требованиями, в том числе используя информационные технологии;

У2 проводить автоматизированную обработку документов;

телекоммуникационные технологии в У4 использовать электронном документообороте;

# Цель:

оформлять и проверять правильность оформления документации в соответствии с установленными требованиями, в том числе используя информационные технологии;

проводить автоматизированную обработку документов;

использовать телекоммуникационные технологии  $\mathbf{B}$ электронном документообороте;

Используя персональные компьютеры и сеть интернет, выполните следующие залания:

# 1. Ответить на вопросы:

1) Дайте определение автоматизированной системе ДОУ.

2) Назовите основные этапы работы в автоматизированной системе ЛОУ.

задание: Проработка  $2^{1}$ Выполнить основных этапов работы  $\bf{B}$ автоматизированной системе ДОУ (в полгруппах по 2 чел., по выбору обучающихся).

Первая операция, которая выполняется всеми программами, - это учет и регистрация документов организации. Она является центральной, так как преследует сразу несколько целей: подтверждение факта создания документа путем учета и создание базы данных для дальнейшей информационносправочной работы и контроля за исполнением. Поэтому именно автоматизация регистрации документов необходима в первую очередь любой делопроизводственной службе. Стандартно программа должна обеспечивать регистрацию всех документов: входящих, исходящих и всех видов внутренних документов, поступающих по любым каналам - обычной почтой, по факсу, электронной почтой. Сведения о документе вводятся в электронную регистрационно- контрольную карточку, сохраняемую в базе данных. Совокупность сведений и вид регистрационноконтрольной карточки в разных программах различается. Многие из них самостоятельно лобавлять регистрационных ПОЗВОЛЯЮТ ДЛЯ карточек определенной регистрируемой группы документов дополнительные сведения или же менять внешний вид регистрационной карточки. Создание регистрационной формы и базы данных о документах организации в целом так же, как и заполнение регистрационной карточки на экране компьютера, имеет свои особенности по сравнению с тралиционной бумажной картотекой. Принцип работы электронной картотеки (базы данных) - в однократности ввода повторяющейся информации и возможности использования одной информации в различных формах и даже различных базах данных. Автоматизированная система регистрации позволяет ускорить сам процесс заполнения регистрационной карточки, так как содержит не только поля, заполняемые вручную (например, номер и дата входящего документа, краткое содержание, текст резолюции), но и поля. сведения в которые вводятся автоматически (дата регистрации, регистрационный номер документа), и поля, сведения в которые вводятся путем выбора информации **H3** раскрывающихся списков. Желательно. чтобы максимальное количество полей заполнялось в автоматическом режиме или путем выбора из списка. Это не только ускоряет процесс заполнения регистрационной карточки, но и существенно снижает вероятность ошибок, так как в случае опечатки при поиске по данному полю документ не будет найден. Списки значений готовятся при вводе программы в эксплуатацию. В дальнейшем одни остаются неизменными, например список видов документов, другие подлежат постоянной актуализации, например список сотрудников. При регистрации бумажных документов автоматически сгенерированная дата и регистрационный номер переносятся на документ. На входящих документах пока что во многих организациях ставится штамп, в который от руки вписывается дата и номер.

Однако все чаще сегодня используется система надпечатки регистрационных данных, при которой полученный документ закладывается в принтер и, кроме собственно даты и регистрационного номера, на документе надпечатывается штрих-код, что позволяет в дальнейшем существенно ускорить поиск и обработку документов. Если в организации используются типографские отпечатанные нумерованные бланки, в регистрационной карточке для исходящих и внутренних документов должно быть предусмотрено поле для учета номера бланка, на котором изготовлен данный документ. Это поле может использоваться для учета расхода номерных бланков в подразделениях, а также позволяет в дальнейшем быстро убедиться в подлинности документа, сверив номер бланка и регистрационные сведения о документе. Обязательно предусматривается поле «Вид документа» (из раскрывающегося списка выбирается вид документа). Поля – количество листов в документе и количество листов приложений – имеют чисто учетную функцию, в большинстве случаев заполняются вручную. В некоторых автоматизированных системах, если карточка заполняется уже после сканирования документа, число листов может указываться автоматически, но это делается очень редко. При регистрации входящих документов вручную заполняются поля «Дата поступившего документа» и «Номер поступившего документа». Эти поля могут заполняться путем ввода с клавиатуры либо копированием («перетаскиванием») реквизитов с распознанного текста полученного документа. Некоторые программы, например разработки Cognitive Technologies, поддерживают перетаскивание реквизитов прямо с отсканированного образа с распознаванием «на лету». В виде пополняемого списка выполняется поле «корреспондент». Организации, с которыми поддерживается постоянная переписка, выбираются из списка. В случае регистрации документа, поступившего/отправляемого новому корреспонденту, сведения о нем заносятся в список. Сведения о корреспондентах могут в дальнейшем использоваться в справочной работе, для формирования списков на рассылку и т.п. В случае использования в организации систем комплексной автоматизации делопроизводства, данные об исполнителях и структурных подразделениях берутся из базы данных кадровой службы, список организаций – из адресной книги. К справочнику «Адресная книга» в первую очередь обращаются в случаях:

• регистрации входящих документов;

• регистрации исходящих документов;

• подготовки телефонных переговоров руководителя;

• подготовки командировок. При регистрации входящих документов название организации выбирается из списка простым щелчком мыши. Если документ поступил из новой организации, не внесенной в справочник, то на организацию заводится отдельная карточка в «Адресной книге», и все сведения об организации, имеющиеся в поступившем документе, вносятся в «Адресную книгу». Таким образом «Адресная книга» представляет собой отдельную картотеку, БД, интегрированную с основной картотекой по документам. В карточке БД «Адресная книга» могут быть следующие поля:

• Полное название организации (плюс старые наименования, если организация переименовывалась);

- Сокращенное название организации;
- Название вышестоящей организации;
- Почтовый адрес организации;
- Телефон или телефоны;
- Факс:
- Электронная почта (e-mail);
- Адрес сайта;
- Банковские реквизиты;
- Должность и фамилия (имя, отчество) руководителя;
- Должности, фамилии исполнителей и их номера телефонов.

При необходимости в карточку организации могут быть добавлены и другие сведения (поля).

3. **Составить отчет.**

# **Практическое занятие № 6**

# **Организация электронного документооборота**. **Передача информации по компьютерным сетям в СЭД (системах электронного документооборота). Работа с СПС Консультант Плюс, кол-во час.2**

**У1 оформлять и проверять правильность оформления документации в соответствии с установленными требованиями, в том числе используя информационные технологии;**

**У2 проводить автоматизированную обработку документов;**

**У4 использовать телекоммуникационные технологии в электронном документообороте;**

# **Цель:**

- умение оформлять и проверять правильность оформления документации в соответствии с установленными требованиями, в том числе используя информационные технологии;

- проводить автоматизированную обработку документов;

- использовать телекоммуникационные технологии в электронном документообороте.

Используя персональные компьютеры и сеть интернет, выполните следующие задания:

# **Задание 1.**

- 1. Ознакомиться с материалом по программным продуктам по системам электронного документооборота.
- 2. Провести сравнительный анализ программных продуктов и заполнить ниже приведенную таблицу

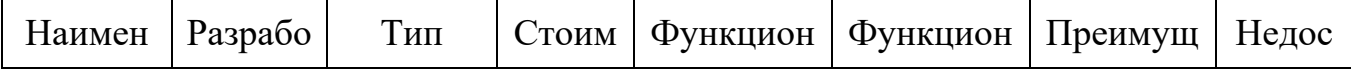

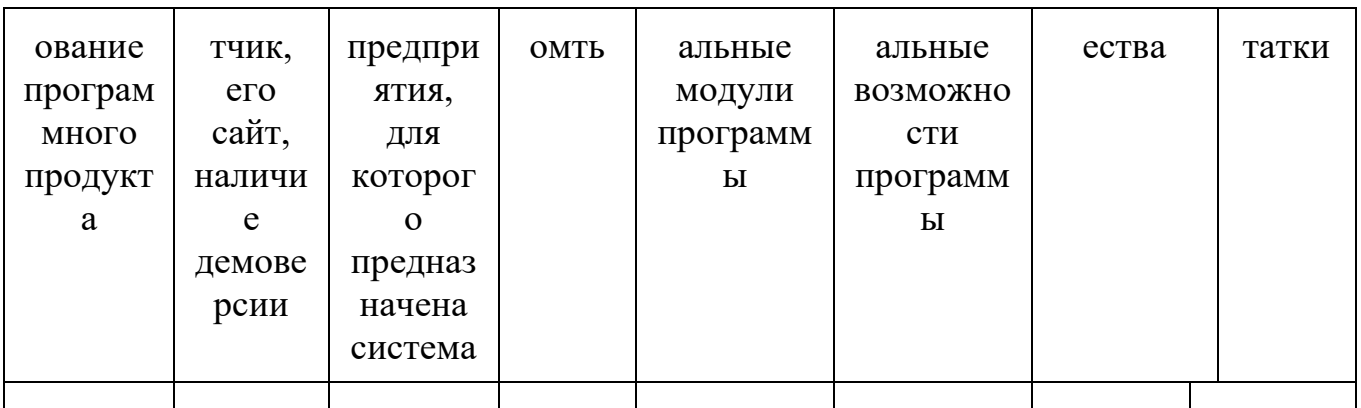

# 3. Выбрать конкретную СЭД для своего виртуального предприятия, обосновать выбор. Отчет оформить в виде файла Word.

Задание 2. Используя систему электронного документооборота Documentum изучить его работу и оформить соответствующими документами.

Задание 3. Выполнить подготовку проекта и согласование документа (по выбору обучающихся).

# Методические рекомендации

Как показывает практика, при традиционном, бумажном, документообороте подготовка проекта и согласование документа являются самыми трудоемкими. Объясняется это тем, что на этих стадиях может принимать участие большое количество людей, и основные затраты времени по работе с документами на этих стадиях приходится на передачу документов от одного участника к другому, на отслеживание, какая версия документа является окончательной и устраивает всех участников. По имеющимся наблюдениям, обычно на предприятиях путь бумажного документа от одной стадии подготовки до другой занимает один рабочий день. Появление текстовых редакторов произвело революцию в деле совместной подготовки-правки стало возможно вносить непосредственно в текст документа. Наличие режима их просмотра добавило возможность отслеживать, кто и какие исправления внес. Пересылка документов по электронной почте ускорила процесс передачи документов от одной стадии к другой. Совместная подготовка - процесс, предполагающий внесение участниками изменений в текст документа. Новая версия документа появляется после каждой его правки. Процесс совместной подготовки с использованием систем электронного делопроизводства выглядит так: инициатор процесса создает электронную регистрационную карточку документа и «прикрепляет» к ней файл, содержащий текст. Для запуска процесса совместной подготовки ему нужно нажать специальную кнопку экранной формы «Лист совместной подготовки». В ней инициатор набирает список участников совместной подготовки и определяет время, за которое каждый должен успеть поработать с документом. Когда список готов, инициатор нажатием кнопки «Начать процесс подготовки» отправляет документ участникам. Каждый, кто был внесен в список, получает уведомление по электронной почте о том, что ему направлен документ для совместной подготовки. По ссылке из этого уведомления можно перейти на регистрационную карточку документа и начать с ним работать. Сложность заключается в том, что нельзя допустить ситуации,

когда с одним и тем же файлом работают два разных человека, поскольку каждый из них делает свои исправления в исходном тексте, в результате чего получаются два разных файла, когда нужно, чтобы правки были сделаны в одном тексте. Чтобы избежать такой ситуации, в системах электронного документооборота существует механизм блокировки доступа – если с документом работает один человек, другие уже не могут вносить в него правки. На экране это отражается специальными надписями типа «Документ заблокирован» и указывается, кем именно. Каждый следующий участник перед началом своей работы имеет возможность сохранить предыдущий документ как версию. Когда документ наконец готов, можно посмотреть, как происходил процесс, и понять, на какой стадии появились те или иные изменения в документе. Процесс совместной подготовки при тех же условиях, которые рассматривались при подготовке документа в бумажном виде, займет 12 часов или полтора рабочих дня. Согласование – процесс, предполагающий не изменение исходного текста, а внесение участниками замечаний, которые потом вносит в текст документа инициатор согласования, в результате чего получается новая версия документа. При направлении документа на согласование инициатор процесса создает в системе новый документ – лист согласования, в который наследуется вид согласуемого документа, автоматически вычисляется имя инициатора, а также инициатором указывается тип согласования (параллельное, последовательное, комбинированное) и список участников. При параллельном согласовании участники могут проставлять визу независимо друг от друга, при последовательном – в порядке и в сроки, определенные инициатором. Комбинированное согласование представляет собой симбиоз указанных типов согласования: участники комбинированного согласования разбиваются на группы, согласующие документ параллельно, внутри групп осуществляется последовательное согласование. Участники согласования получают соответствующие уведомления. Причем при последовательном согласовании следующий согласующий получит уведомление только после того, как документ согласует предыдущий участник. Визирование документа сопровождается созданием 16 листа-ответа (визы) для каждого участника процесса. Согласующий указывает в своем документе–визе решение (согласен, не согласен, особое мнение) и при необходимости вносит комментарии. По завершении процесса согласования в базе для соответствующего документа создается документ «Результат согласования», в котором указываются все визы и комментарии участников. Согласование удобнее использовать на заключительной стадии подготовки документа, когда необходимо собрать окончательное мнение участников. Причем важно, чтобы участники уже не могли внести в документ изменения. Один из важных этапов жизненного цикла документа – его подписание, когда статус документа меняется со статуса «Проект» на статус «Утвержденный». Использование системы электронного документооборота существенно ускоряет процесс подписания документа. Даже в маленькой организации нужно дойти до начальника и положить бумажный документ в папку для подписи. В большой компании подписание может представлять собой достаточно длительный процесс: документ передается делопроизводителю подразделения, тот передает его во внутреннюю почту или непосредственно

руководителю, но через некоторое время. В какой срок документ окажется на столе начальника – предсказать трудно. При использовании системы электронного документооборота передача документа происходит практически мгновенно, и уже от самого начальника зависит, как быстро он его рассмотрит. При направлении проекта документа на подпись подписанту отправляется уведомление, доступное также его заместителям. Подписант имеет возможность как подписать документ, так и отказать в подписи. Для занятых руководителей может оказаться действенной система корпоративного тайм–менеджмента, созданного с использованием системы электронного документооборота. С ее помощью для таких сотрудников может оказаться очень удобным возможность получения напоминаний о необходимости подписать документы. Каждое новое напоминание может быть выделено цветом, чтобы руководителю более наглядно была представлена информация о том, какие документы он еще не рассмотрел. Электронное подписание документов возможно в промежутках между другими делами – три минуты найти легче, чем целый час на штудирование толстой папки с документами на подпись. В любой момент можно отследить, где именно сейчас находится документ, подписан он или нет, а если в подписи отказано, можно, не теряя времени на ожидание возвращения документа, начинать работу над следующим вариантом. Кроме того, можно отслеживать сроки подписания документов, не допуская, чтобы происходили задержки с рассмотрением документов. Сегодня мы приходим к использованию электронно-цифровой подписи в сфере текущего делопроизводства. В современных системах делопроизводства документ «подписывается» электронной подписью нажатием кнопки «Электронная подпись». Для этого применяется технология Открытого и Закрытого ключа. Компьютер, на котором работает человек, подписывающий документ, запрашивает закрытый ключ. Закрытый ключ может быть записан на отдельном флоппи диске или специальном магнитном носителе. Система открытых и закрытых ключей позволяет любому из зарегистрированных участников делопроизводства абсолютно надежно проверить, кто подписал документ и не внесены ли в него какие-либо изменения. Использование электронно-цифровой подписи требует, чтобы файл документа после подписания ЭЦП оставался неизменным. В то же время в бумажном делопроизводстве на документе уже после его подписания проставляются его дата и номер. В электронном делопроизводстве дата и номер документа после подписания его ЭЦП могут проставляться только в регистрационно-контрольной карточке, но никак не на самом документе.

**Задание 4.** Выполнить все этапы информационно-справочной работы по документам организации (организация по выбору обучающихся).

В процессе регистрации создается база данных, дающая возможность вести информационно–справочную работу по всем документам организации, учреждения, фирмы. Информационно-справочная работа по документам организации – одна из важнейших задач службы ДОУ. Оперативность и полнота представления информации, необходимой для подготовки управленческого решения, создания документов во многом определяет качество работы управленческого аппарата в целом. С внедрением современных

автоматизированных систем учета документов (систем электронного делопроизводства, СЭД) возможности информационно– справочной работы перешли на качественно новый уровень. Можно выделить следующие отличительные особенности информационно– поисковой работы в автоматизированных системах (СЭД).

1. Возможность поиска по любому поисковому признаку, а также по сочетанию нескольких поисковых признаков одновременно.

2. Возможность полнотекстового поиска. Существенно расширяются возможности поиска. Теперь можно искать не только по набору реквизитов 17 или ключевым словам (рубрикатору), но и по любым словам, которые могут встретиться в тексте документа.

3. Расширенный поиск. Быстрое совершенствование поисковых систем в сети Интернет, адаптированных к текстовым запросам, сформулированным обычным языком, позволило использовать аналогичные механизмы, позволяющие искать с учетом морфологии, словарей синонимов и т. п. по всем документам организации, включенным в СЭД. Так называемый «язык поисковых запросов» позволяет указывать, что искомые слова должны находиться рядом, в одном предложении, в одном абзаце. Чтобы сузить круг результатов поиска, можно указать, какие слова не должны встречаться в тексте, например, ищем «Буш», но без слова «старший» и т. п.

4. Тематический поиск. Полнотекстовый поиск позволяет легко выполнять тематические подборки документов, в том числе по сложным документам, посвященным целому ряду вопросов, которые могут даже и не быть отражены в явном виде в заголовке документа. Причем результатом запроса может быть как подборка документов, так и «выжимка» – отрывки из документов по заданному вопросу с указанием источника по форме: заголовок, дата и номер документа, кусок текста по данному вопросу. А уже на основании подобной подборки пользователь принимает решение заказать какие-то документы целиком.

5. Единая СЭД позволяет осуществлять сквозной поиск по документам текущего делопроизводства, документам, завершенным в делопроизводстве и архивным документам. По мере пополнения электронной картотеки СЭД будет содержать все больше документов. Если документы текущего делопроизводства со временем передаются в ведомственный архив, то электронные карточки и сами электронные документы могут продолжать храниться в системе. Однако следует учитывать, что некоторые программы не позволяют вести сквозной поиск по всем годовым разделам, так как каждый годовой раздел представляет собой отдельную базу данных. Поэтому от таких программ постепенно отказываются, переходя к системам, позволяющим осуществлять сквозной поиск по всем годовым разделам, как по документам текущего делопроизводства, так и по документам, переданным в архив.

6. Распределенный доступ. Создание автоматизированной системы позволяет осуществлять распределенный удаленный доступ к СЭД с любого рабочего места, причем как внутри локальной сети офиса, так и из удаленного офиса, филиала, а при соблюдении соответствующих мер безопасности – из любой точки мира через сеть Интернет, например руководством или сотрудниками, находящимися в

командировке, дома и т. п. Таким образом резко возрастает оперативность получения информации о документах всеми сотрудниками организации.

7. Защита от несанкционированного доступа. Внедрение СЭД обязательно сопровождается определением круга документов, доступных сотрудникам организации в зависимости от распределения обязанностей и круга полномочий. Информационно-справочное обслуживание должно соблюдать баланс между необходимостью максимально полного доступа сотрудников KO всей необхолимой эффективной работы информации  $\overline{M}M$ ЛЛЯ зашитой  $\overline{M}$ конфиденциальной информации от несанкционированного доступа. Как правило, устанавливаются три градации доступа к документу.

8. Расширенное информационное обслуживание. Так как информационно документационное обслуживание управленческого аппарата является одной из основных задач службы ДОУ, то внедрение СЭД позволяет значительно повысить полноту и качество, внедрить новые формы информационно документационного обслуживания.

9. Дополнительные справочные материалы. Сегодня служба ДОУ ведет не только информационно-справочную работу по документам организации, но и может собирать всю необходимую информацию по тематике работы организации, отслеживая публикации в прессе, в сети Интернет, выходящие печатные издания и другую необходимую по работе сотрудникам организации информацию. Составить отчет.

Задание 5. Проработать поисковую систему «Консультант-плюс».

В системе «Консультант Плюс» есть 4 вида поиска: 1. быстрый поиск; 2. карточка поиска; 3. правовой навигатор; 4. поиск по прессе и книгам. «Быстрый поиск» ищет по словам, фразам, по контексту. В «Карточке поиска» можно выбирать раздел для поиска, такой как «Законодательство» или «Финансовые и кадровые консультации», для каждого раздела будут свои собственные поля. «Правовой навигатор»- если Вы не знаете, какими именно словами сделать правильный запрос, чтобы программа Вас поняла. В нем собрано множество ситуаций поиска, которые Вам обязательно помогут. Просто вводите какие-то ключевые слова, и выбирайте нужную ситуацию из получившегося списка. «Пресса и книги»- удобный поиск по изданиям, вводите интересующий Вас журнал и получайте архив его выпусков.

Составить отчет.

# Практическое занятие №7 Оформление основных реквизитов документов при компьютерном создании документов. Создание шаблонов документов с помощью ЭВМ, их оформление и вывод на печать, кол-во час.2.

У1 оформлять и проверять правильность оформления документации в соответствии с установленными требованиями, в том числе используя информационные технологии;

У2 проводить автоматизированную обработку документов;

телекоммуникационные технологии **Y4** использовать  $\bf{B}$ электронном документообороте;

# **Цель работы:**

- изучить виды копий и их назначение, правила оформления реквизитов, придающих копии юридическую силу, отработать навыки оформления отдельных видов копий

- повторить правила и порядок создания документов с использованием ПЭВМ, создать шаблон в MS WORD и отработать навыки оформления отдельных видов распорядительных документов с помощью ПЭВМ;

- оформлять и проверять правильность оформления документации в соответствии с установленными требованиями, в том числе используя информационные технологии;

- проводить автоматизированную обработку документов;

- использовать телекоммуникационные технологии в электронном документообороте.

Используя персональные компьютеры и сеть интернет, выполните следующие задания:

### **Задание 1.**

1.Изучить виды копий и их назначение.

2.Реквизиты, придающие копии юридическую силу.

3.Оформление полной копии приказа и выписки из приказа.

# **Ход работы**

Заполнить таблицу 1 .

Таблица 1

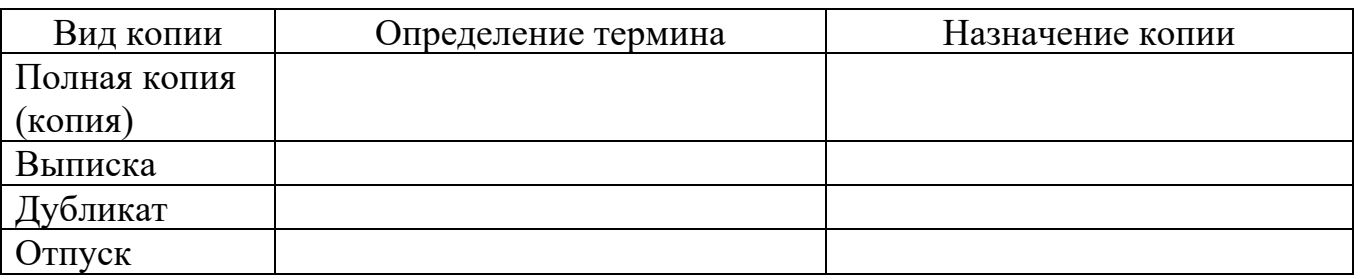

2.Письменно ответить на вопрос: когда копия документа приобретает юридическую силу? Изучить ГОСТ Р 7.0.97-2016 «Система стандартов по информации, библиотечному и издательскому делу. Организационнораспорядительная документация. Требования к оформлению документов» <https://docs.cntd.ru/document/1200142871>и заполнить таблицу 2

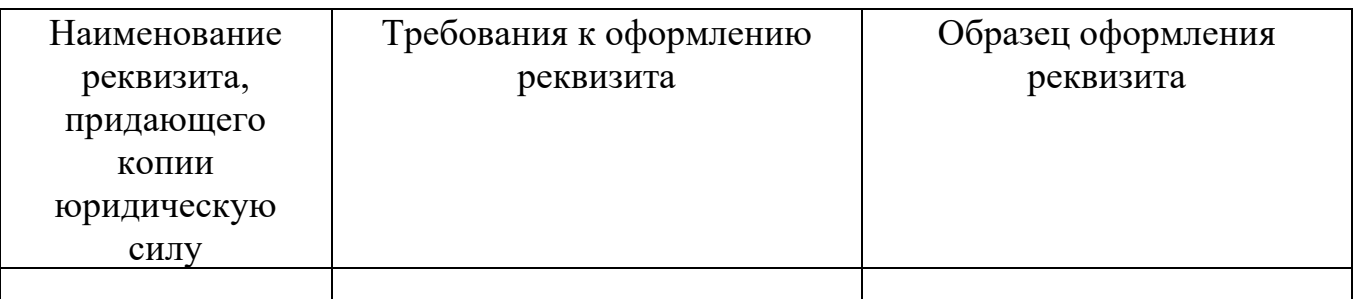

3.Студент оформляет полную копию того приказа, который был им составлен при выполнении практической работы №3. Выписка оформляется из того же приказа, но студент сам определяет исполнителя для которого изготавливается выписка. Образцы оформления копий представлены в приложении.

4.Для закрепления изученного материала необходимо:

**• выучить требования к оформлению реквизита «Отметка о заверении** копии».

# **Задание 2.**

1.Создание шаблонов приказа.

2.Оформление реквизитов, входящих в приказ с помощью ЭВМ.

3.Подготовка документа к печати и вывод на печать.

# **Ход работы**

1.Для построения любого вида организационно-распорядительного документа как основа применяется формуляр-образец ОРД. Формуляр-образец устанавливает определенные требования к построению конструкционной сетки, состоящей из горизонтальных и вертикальных линий, нанесенных на лист бумаги стандартного формата. С помощью такой конструкционной сетки определены зоны расположения каждого реквизита ОРД.

В открытом файле Word произвести следующее форматирование:

- Текст Times New Roman, 12
- Поля: верхнее 0,03; нижнее, левое 2; правое 1.
- На линейке вкладок открыть вкладку «Вставка»  $\Box$ > «Таблица» выбрать таблицу.
- Размеры ячеек выставит в соответствии с размерами, указанными в ГОСТ Р 7.0.97-2016 путем редактирования ячеек: выделить ячейку, открыть вкладку

«Макет» > выставить размер высоты и ширины ячейки, установить фиксированную ширину столбца

• Выделить всю таблицу, в режиме конструктора выставить «Нет границ», и «отобразить сетку»

2.Каждый студент анализирует свой приказ, составленный при выполнении практической работы №3. Сравнивает оформление реквизитов, входящих в приказ, с требованиями к оформлению реквизитов. После проверки содержания реквизитов необходимо их оформить с помощью ЭВМ.

- Заполнить готовую форму данными, выравнивая текст следующим образом: в реквизитах «текст», «подпись» выравнивание выполнить по ширине, а в остальных реквизитах – по центру
- Сохранить документ в формате dot (шаблон): нажать кнопку Microsoft Office, выбрать команду «Сохранить как», в диалоговом окне «Сохранение документа» выбрать «Шаблон Word», написать имя файла для нового шаблона, в окне «Тип файла» выбрать «Шаблон Word» и нажать кнопку «Сохранить»

3.Студент осуществляет проверку оформленных реквизитов с перечнем обязательных реквизитов приказа и выводит документ на печать.

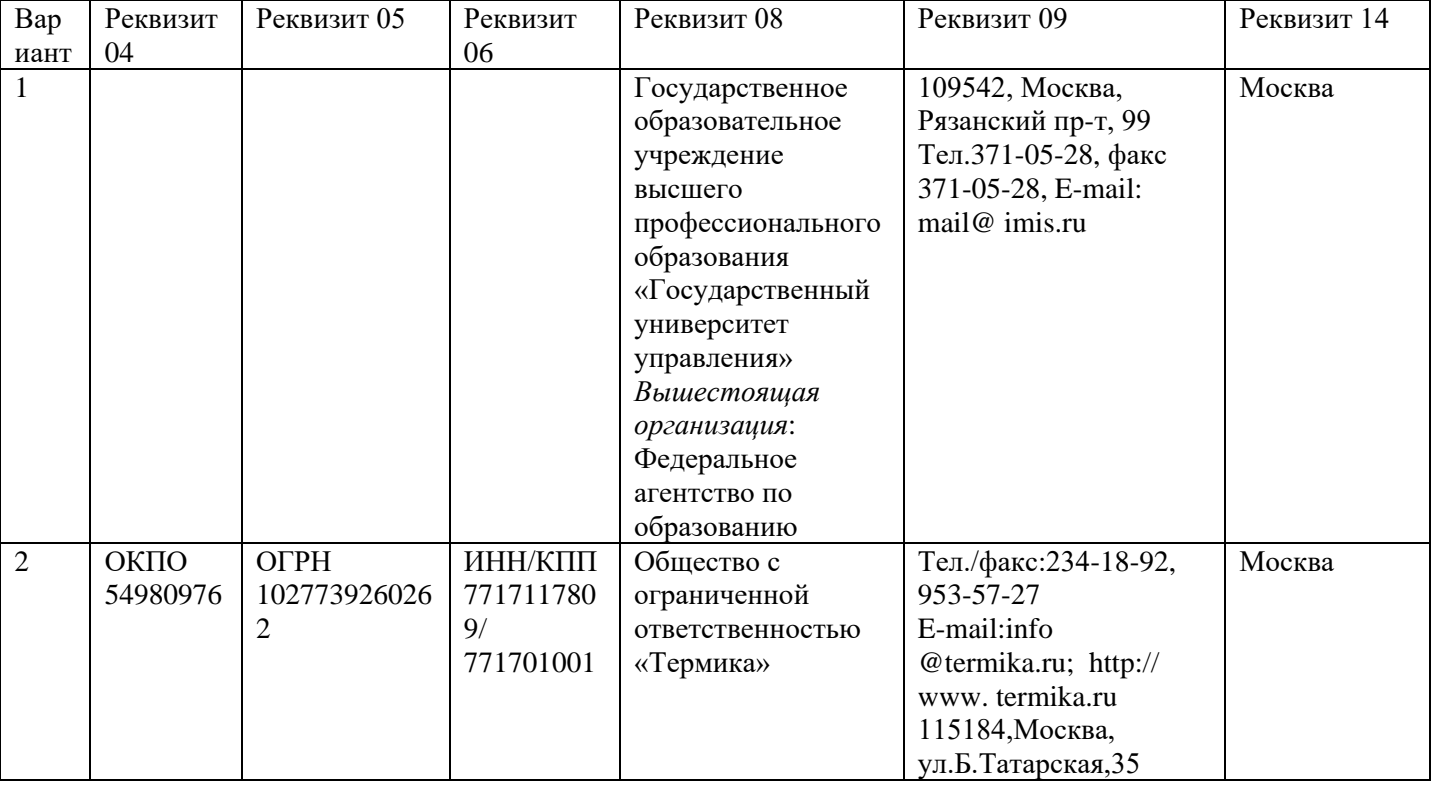

# **ВАРИАНТЫ ЗАДАНИЯ**

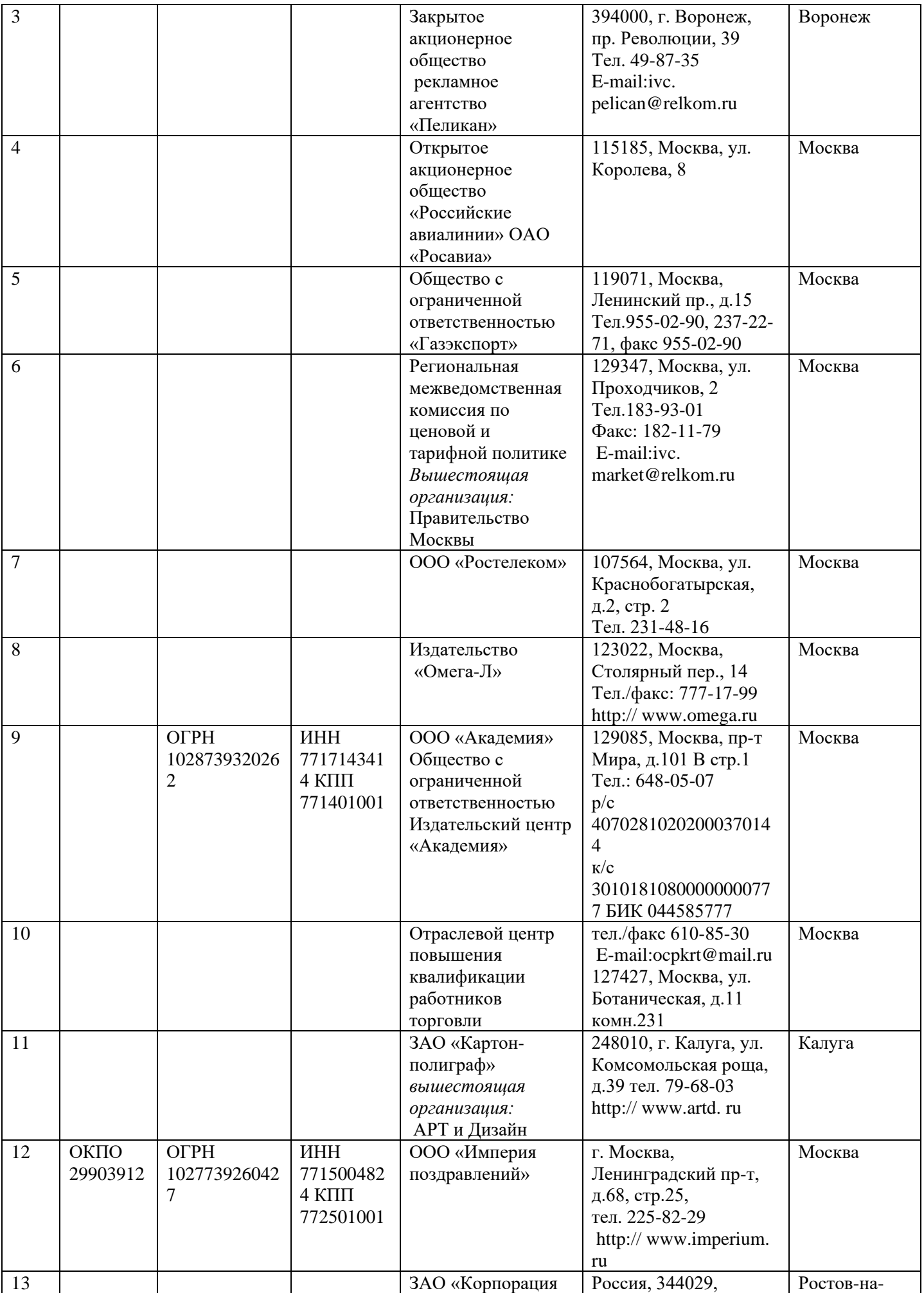

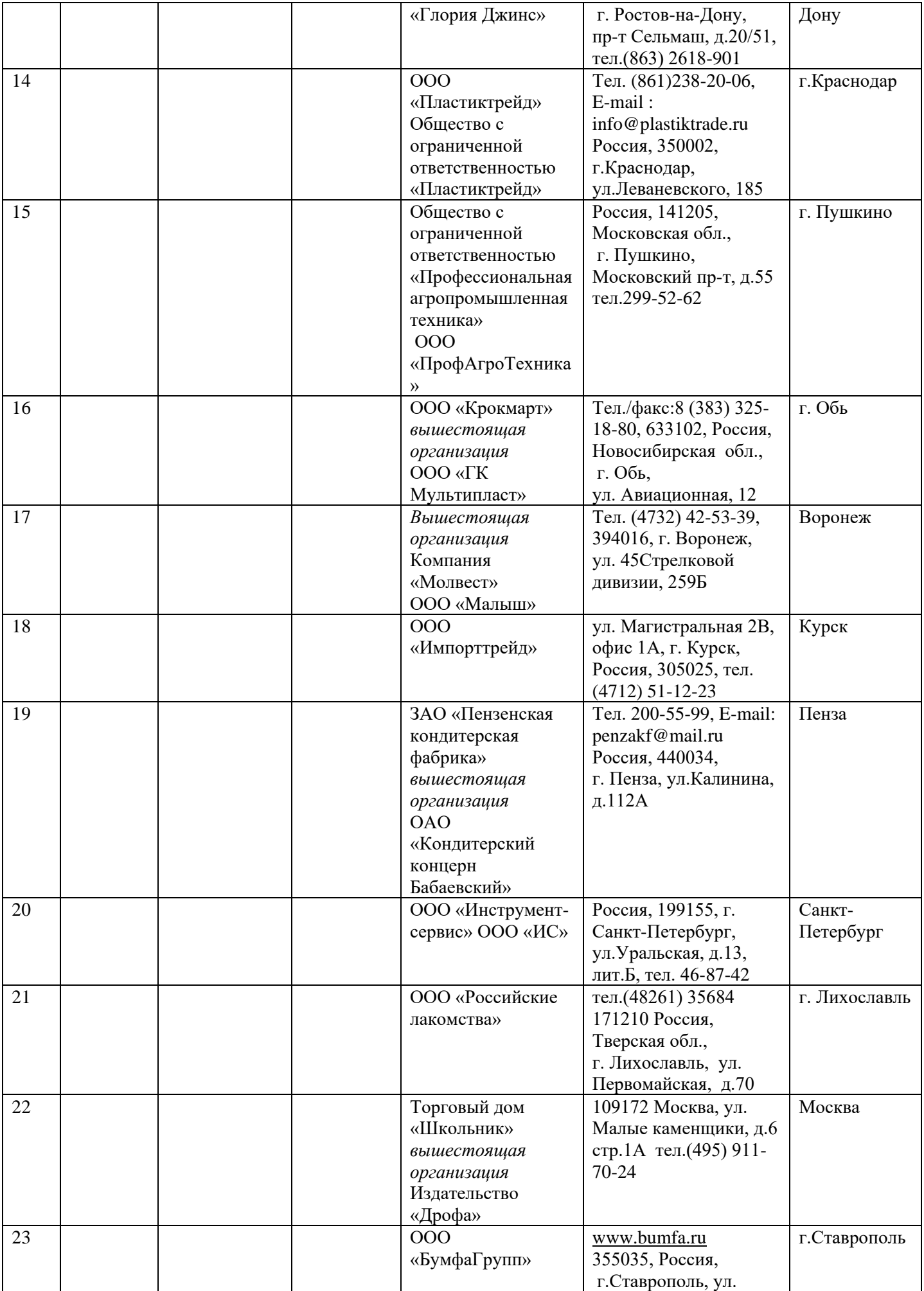

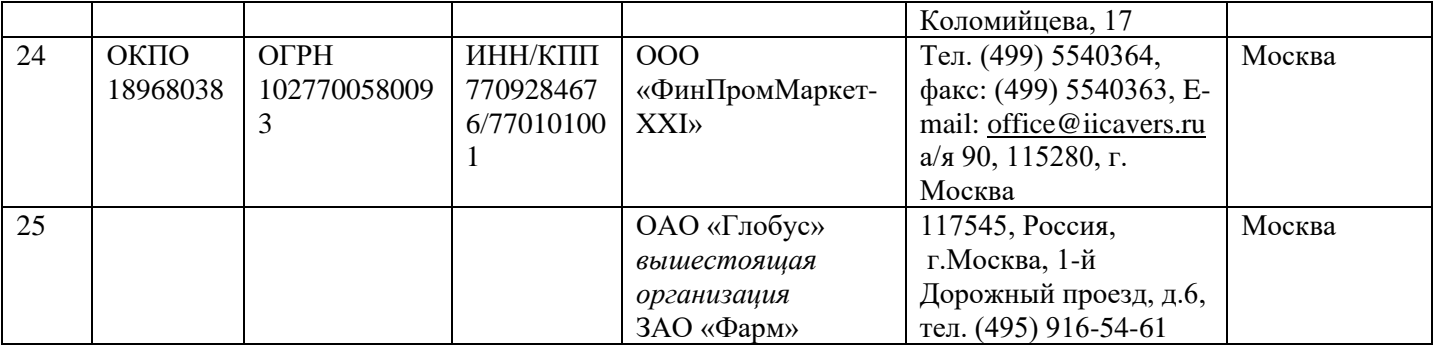

# *Образец составления приказа*

# ОБЩЕСТВО С ОГРАНИЧЕННОЙ ОТВЕСТВЕННОСТЬЮ «Башмак»

# (ООО «Башмак»)

# ПРИКАЗ

«11» ноября 2011 г.  $\frac{128}{5}$ 

г. Тольятти

Замена регистрационного знака на автомобиле Toyota Celica

В связи с плохой читаемостью регистрационных знаков на автомобиле Toyota Celica, усложняющей их идентификацию

ПРИКАЗЫВАЮ:

1. Водителю Краснощекову Е.М. оформить замену регистрационного знака на автомобиле Toyota Celica № Н 965 АР до 10.12.2011.

2. Бухгалтеру Пятиной В.Н. внести изменения в данные бухгалтерского учета на основании отметки в техническом паспорте транспортного средства автомобиля в срок до 15.12. 2011.

3. Контроль за исполнением приказа возложить на начальника отдела обеспечения Думова Г.А.

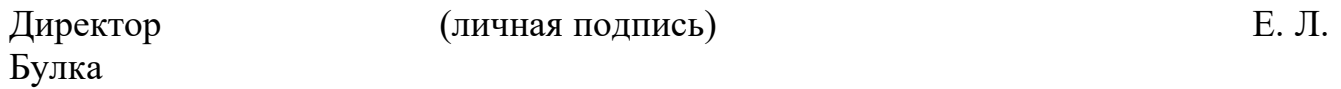

# МАКЕТ ПРИКАЗА ПО ОСНОВНОЙ ДЕЯТЕЛЬНОСТИ

#### НАИМЕНОВАНИЕ ОРГАНИЗАЦИИ

#### ПРИКАЗ

 $00.000000$ .

#### Место составления

Заголовок к тексту начинается с предлога «о» (об), отвечает на вопрос о чем? (о ком?)

В констатирующей части излагаются основания, цели, побудившие руководство организации издать приказ. В некоторых случаях, когда основания очевидны, констатирующая часть может отсутствовать. Распорядительная часть текста начинается со слова

#### ПРИКАЗЫВАЮ:

- 1. В начале пункта в дательном падеже (кому? чему?) приводится наименование должности исполнителя, его фамилия и инициалы, или наименование структурного подразделения, затем четко излагается содержание предлагаемых действий (начинается с глагола неопределенной формы) и указывается срок исполнения.
- 2. Структура последующих пунктов аналогична. Пункты могут разбиваться на подпункты (1.1, 2.3 и т.д.). В отдельных случаях текст может быть представлен в виде таблицы.
- 3. В последнем пункте приказа приводится указание о контроле за исполнением приказа. Если контроль возлагается на какое-либо должностное лицо, то формулировка пункта следующая: *Контроль за исполнением приказа возложить на……… (указывается должность исполнителя, его фамилия и инициалы, или наименование структурного подразделения).* Если руководитель сам намерен контролировать исполнение приказа, то формулировка такова: *Контроль за исполнением*

*приказа оставляю за собой.*

Наименование должности руководителя Личная подпись Инициалы, фамилия

Производственная ситуация, требующая создания распорядительного документа

#### **Вариант №1**

Состоялось собрание акционеров, которое решило увеличить уставной капитал организации, руководствуясь Положением о порядке увеличения (уменьшения) уставного капитала организации, утвержденным Советом директоров общества 16 июля 1999г.

По результатам решения собрания исполняющий директор Драгомиров П.О. издает распорядительный документ, в котором приказывает руководителю юридического отдела Свечову М.М. в срок до 00.00.0000. направить сведения о внесении изменений в Устав организации в Московскую регистрационную палату и Налоговую инспекцию, а руководителю финансового управления Обросимову Н.И. в срок до 00.00.0000. зарегистрировать дополнительный выпуск акций в Министерстве финансов Российской Федерации. Руководитель организации намерен сам контролировать исполнение приказа.

#### **Вариант №2**

Администрация предприятия решила усовершенствовать формы и методы организации работы с документами.

В связи с этим, генеральный директор предприятия Мазуров В.М. издает распорядительный документ, в котором доводит до коллектива свое управленческое решение следующего содержания: необходимо утвердить концепцию документационного обеспечения предприятия, управляющему делами И.О.Иванову организовать обследование состояние работы с документами в подразделениях предприятии до 00.00.0000., а заместителям директора и руководителям структурных подразделений проанализировать состояние работы с документами в подразделениях и до 00.00.0000. представить справки о состоянии работы с документами в подразделениях. Контролировать исполнение приказа будет руководитель администрации предприятия А.П.Соколова.

# ОБРАЗЦЫ ДОКУМЕНТОВ

Открытое акционерное общество «Буквоед» (ОАО «Буквоед»)

УТВЕРЖДАЮ Директор

(личная подпись) С.Ю.Козырев

00.00.0000.

# АКТ

08.12.2012. No 2

г. Екатеринбург

Приема-передачи кадровых документов

Основание: приказ ОАО «Буквоед» от 07.12.2012 № 207 «О проведении приема-передачи кадровых документов».

Составлен комиссией:

Председатель - заместитель генерального директора Анушкин Я.В Члены комиссии: юрисконсульт Коновалова С.Е. бухгалтер Трушкина Д.Ю. Присутствовали: начальник отдела кадров Жеребцова В.В.

инспектор отдела кадров Филимонина А.Н.

Начальник отдела кадров Жеребцова В.В. 8 декабря 2012 года в присутствии комиссии передала, а инспектор отдела кадров Филимонина А.Н. приняла кадровые документы:

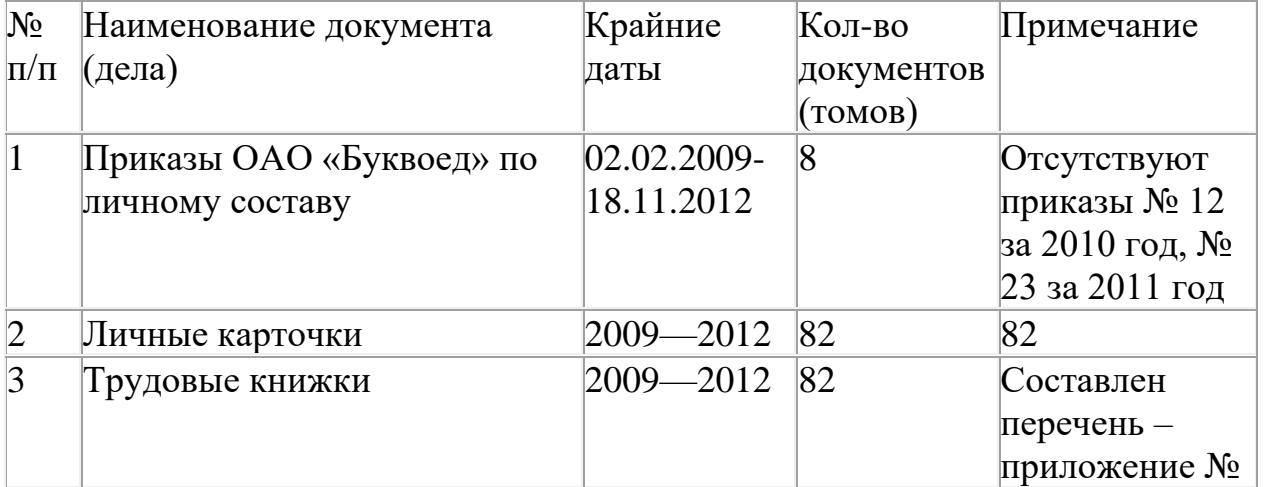

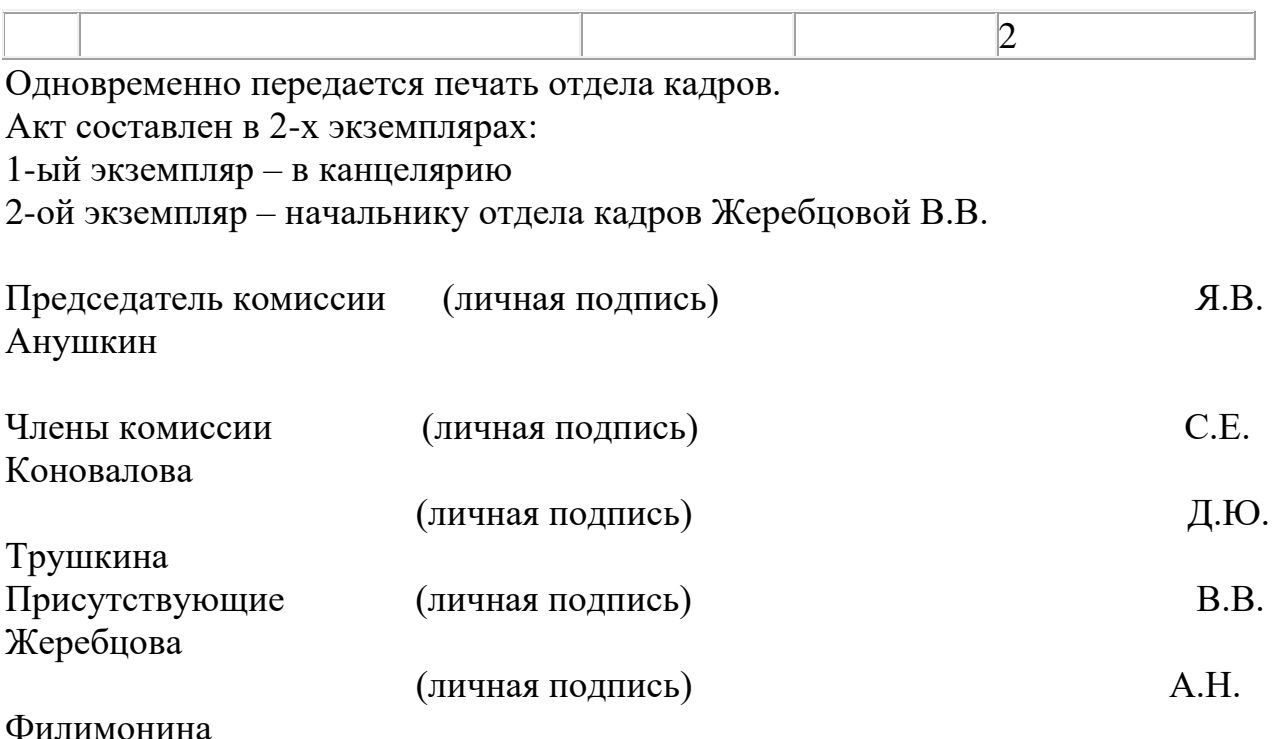

# ОБРАЗЕЦ ОФОРМЛЕНИЯ ПОЛНОЙ КОПИИ ДОКУМЕНТА ОБЩЕСТВО С ОГРАНИЧЕННОЙ ОТВЕСТВЕННОСТЬЮ «Башмак»

# (ООО «Башмак»)

# ПРИКАЗ

«11» ноября 2011 г.  $\frac{128}{128}$ 

г. Тольятти

Замена регистрационного знака на автомобиле Toyota Celica

В связи с плохой читаемостью регистрационных знаков на автомобиле Toyota Celica, усложняющей их идентификацию

# ПРИКАЗЫВАЮ:

1. Водителю Краснощекову Е.М. оформить замену регистрационного знака на автомобиле Toyota Celica № Н 965 АР до 10.12.2011.

2. Бухгалтеру Пятиной В.Н. внести изменения в данные бухгалтерского учета на основании отметки в техническом паспорте транспортного средства автомобиля в срок до 15.12. 2011.

3. Контроль за исполнением приказа возложить на начальника отдела обеспечения Думова Г.А.

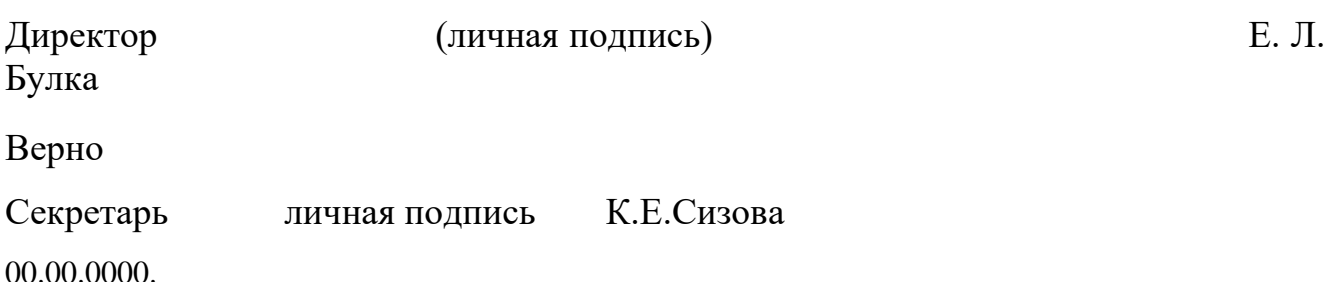

# **Практическое занятие № 8**

# **Средства хранения и поиска бумажных носителей. Средства хранения и поиска документов в электронном виде: файлы, папки, архивы, картотеки, кол-во час.2.**

# **У3 осуществлять хранение и поиск документов;**

**Цель:** осуществление хранения и поиска документов.

### **Задачи:**

- изучить средства хранения и поиска бумажных носителей.

- изучить средства хранения и поиска документов в электронном виде: файлы, папки, архивы, картотеки

**Методические указания:** задание 1 и задание 2 распределить между обучающимися (каждый выполняет одно из заданий).

Используя персональные компьютеры и сеть интернет, выполните следующие задания:

# **Задание 1.**

**1.1.** Найти в сети Интернет дополнительные средства хранения и поиска бумажных носителей и законспектировать их.

# **Порядок выполнения работы:**

К новым техническим средствам автоматизации конторского труда можно отнести:

- копировальные устройства со встроенной микроЭВМ для автоматизации процесса копирования и рассылки документов;
- электронные пишущие машинки и композеры для автоматизации процесса перепечатки документов и материалов
- информационные базы данных для хранения текстов различных материалов или их индексов, для сокращения времени на поиск необходимых материалов или индексов телекоммуникационную внутрифирменную связь,

обеспечивающую систематическое тесное взаимодействие и координацию деятельности руководителей подразделений;

• фотонаборную технику устройства оптического считывания комплексную систему.

Эффективность управления и оперативность регулирования производственного процесса во многом зависят от степени механизации и автоматизации процесса управления. Поэтому при оценке уровня организации управления важно определять показатель технической оснащенности управленческого труда (Тут.), который характеризует стоимость технических средств управления (вычислительная техника с необходимым вспомогательным оборудованием, средства полготовки. размножения и копирования документов, средства их обработки, хранения, поиска  $\overline{M}$ транспортировки, средства связи, сигнализации, передачи  $\text{Id}(D)$ расчете на одного работника управления. информации и  $\mathbf{B}$ Аббревиатура FTP расшифровывается как File Transfer Proto ol — протокол передачи файлов. Серверы служат для хранения и передачи документов, изображений, компьютерных программ и любых других объектов, которые могут быть представлены в виде компьютерных файлов. Помимо собственно передачи файлов FTP предоставляет также средства для поиска файлов на удаленной машине.

1.2. Разработать схему системы хранения и поиска бумажных носителей для конкретной организации по выбору обучающегося.

1.3. Защита перед аудиторией в виде доклада.

# Залание 2.

2.1. Используя сеть Интернет, изучить средства хранения и поиска документов в электронном виде: файлы, папки, архивы, картотеки. Заполнить таблицу:

Средство хранения и поиска Характеристика документов

2.2. Разработать схему системы хранения и поиска документов в электронном виде: файлы, папки, архивы, картотеки для конкретной организации по выбору обучающегося.

2.3. Защита перед аудиторией в виде доклада.

### **Общие рекомендации**

По всем вопросам, связанным с изучением дисциплины (включая самостоятельную работу), консультироваться с преподавателем.

### **Контроль и оценка результатов**

Оценка за выполнение практической работы выставляется в форме «зачтенонезачтено», по пятибалльной системе и учитывается как показатель текущей успеваемости обучающегося.

**Оценивание** ответа «зачтено-незачтено» осуществляется следующим образом:

Оценка **зачтено** выставляется, если ответ логически и лексически грамотно изложен, содержателен и аргументирован, подкреплен знанием литературы и источников по теме задания, умением отвечать на дополнительно заданные вопросы; незначительное нарушение логики изложения материала, периодическое использование разговорной лексики, допущение не более трех ошибок в содержании задания, а также не более трех неточностей при аргументации своей позиции, неполные или неточные ответы на дополнительно заданные вопросы.

Оценка **незачтено** выставляется, если в ответе допущено существенное нарушение логики изложения материала, систематическое использование разговорной лексики, допущение более трех ошибок в содержании задания, а также более трех неточностей при аргументировании своей позиции, неправильные ответы на дополнительно заданные вопросы; существенное нарушение логики изложения материала, полное незнание литературы и источников по теме вопроса.

**По пятибалльной системе:**

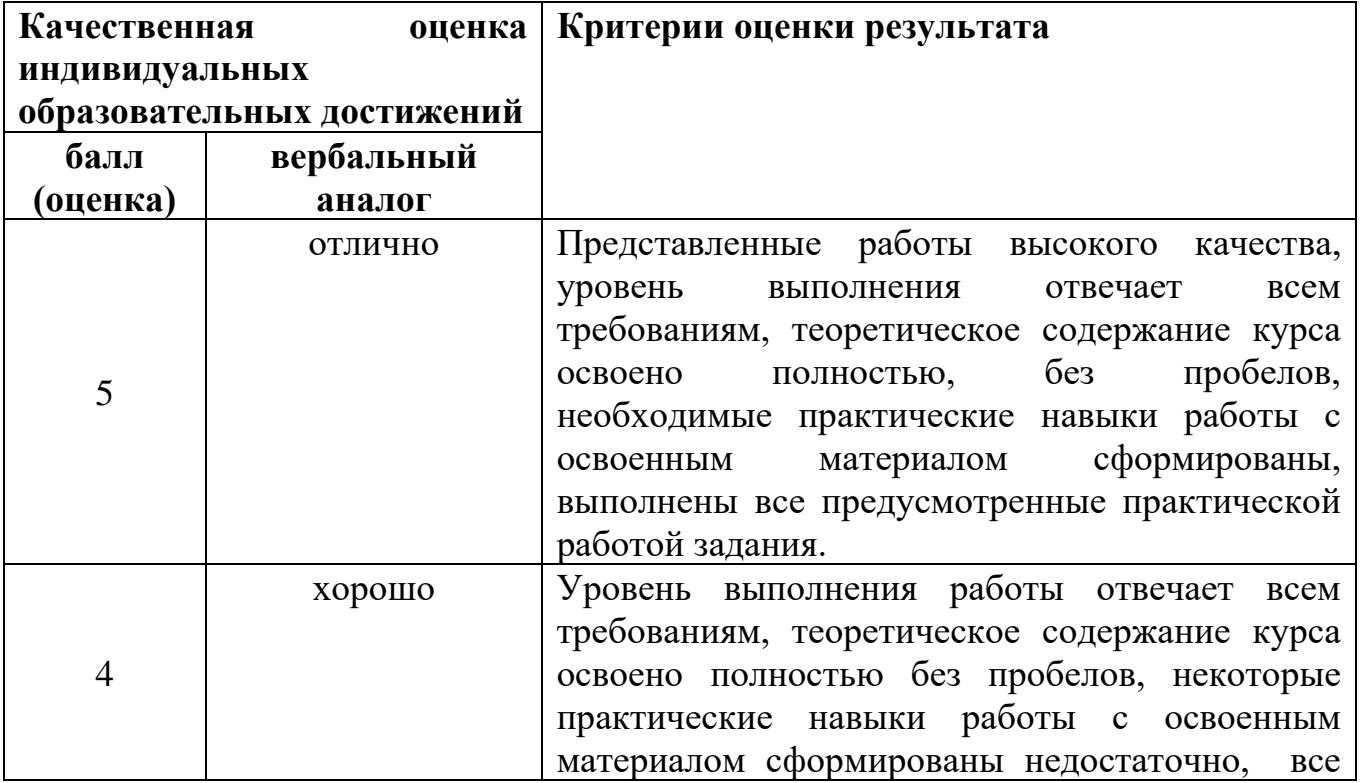

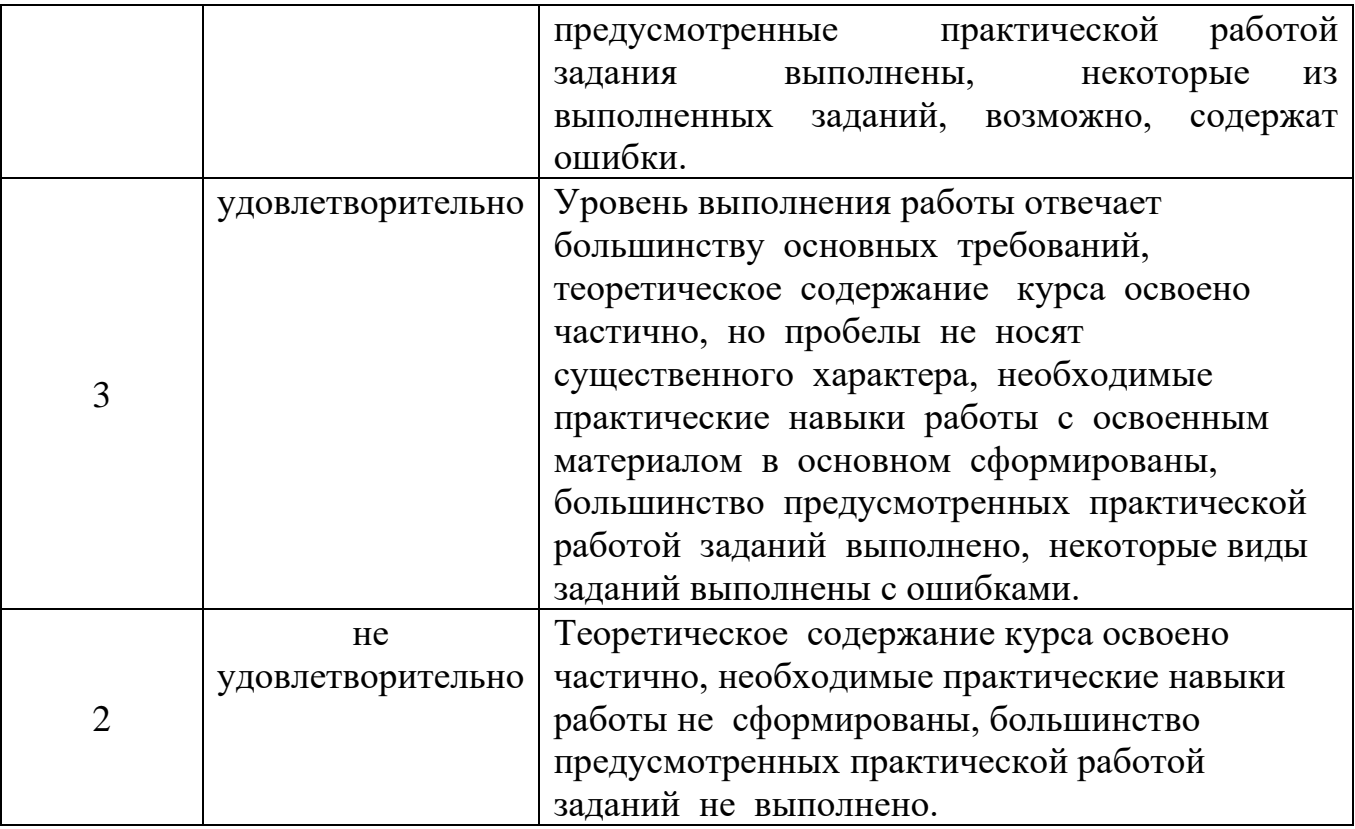

# **Приложения**

### НАИМЕНОВАНИЕ ОРГАНИЗАЦИИ

 *Приложение 1* 

ПРИКАЗ

*00*.00.0000 № *00*

Место составления

Заголовок к тексту

Текст констатирующей части приказа. Приводятся факты, послужившие основанием для издания приказа. Текст распорядительной части приказа начинается словом

#### ПРИКАЗЫВАЮ:

1. Указывается исполнитель (наименование должности и Фамилия И.О. или наименование структурного подразделения), предписываемое ему действие и срок исполнения.

2. Текст пункта оформляется аналогично. Если одному исполнителю предписывают несколько действий, то каждое выделяют в подпункт:

2.1. Действие и срок исполнения.

2.2. Действие и срок исполнения.

3. Контроль за исполнением приказа возложить на (наименование должности, Фамилия И.О. или наименование структурного подразделения).

Наименование должности **Подпись Подпись** И.О.Фамилия

ВЫПИСКА ИЗ ПРИКАЗА

00.00.0000 № 00

Место составления

Заголовок к тексту

Текст констатирующей части приказа перепечатывается полностью

#### ПРИКАЗЫВАЮ:

2. Из распорядительной части приказа перепечатывают тот пункт, ради которого делают

выписку.

Наименование должности - И.О.Фамилия

Верно Наименование должности *Подпись* И.О.Фамилия *00*.00.0000

#### ПРИКАЗ

*00*.00.0000 № *00*-лс

Место составления

Заголовок к тексту (с указанием Фамилии И.О.)

### ПРИНЯТЬ: (УВОЛИТЬ, КОМАНДИРОВАТЬ, ПЕРЕВЕСТИ и т.д.) ФАМИЛИЯ Имя Отчество, описание действий, предпринимаемых в отношении сотрудника.

Основание: наименование, автор и дата документа, послужившего основанием для издания приказа.

Наименование должности *Подпись* И.О.Фамилия

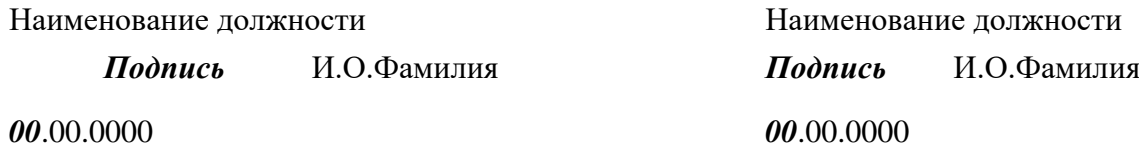

С приказом ознакомлен

*Подпись* И.О.Фамилия

*00*.00.0000

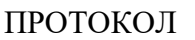

00.00.0000 № 00

Место составления

Заголовок к тексту

Председатель – Фамилия И.О.

Секретарь – Фамилия И.О.

Присутствовали: Фамилия И.О., Фамилия И.О. и т.д. (фамилии располагают в алфавитном порядке).

или (если присутствует более 15 человек)

20 человек (регистрационный лист прилагается).

Приглашенные: наименование должности Фамилия И.О., наименование должности Фамилия И.О. и т.д. (в наименование должности включается наименование организации) – в алфавитном порядке (оформляется только в случае наличия приглашенных).

#### Повестка дня:

1. О чем слушался вопрос. Указывается вид выступления, наименование должности и

Фамилия И.О. докладчика, тема выступления.

2. Аналогично.

1. СЛУШАЛИ:

Фамилия И.О. (в родительном падеже) – Запись текста выступления или пишут фразу "Текст

доклада прилагается".

#### ВЫСТУПИЛИ:

Фамилия И.О. (в именительном падеже) – Запись текста выступления.

Фамилия И.О. – Запись текста выступления.

#### ПОСТАНОВИЛИ:

1.1. Указывается исполнитель, предписываемое ему действие и срок исполнения.

1.2. Аналогично.

2. СЛУШАЛИ:

Текст протокола по второму вопросу повестки дня оформляется аналогично по схеме СЛУШАЛИ – ВЫСТУПИЛИ – ПОСТАНОВИЛИ.

Председатель *Подпись* И.О.Фамилия

Секретарь *Подпись* И.О.Фамилия

#### ВЫПИСКА ИЗ ПРОТОКОЛА

00.00.0000 № 00

Место составления

Заголовок к тексту

#### Повестка дня:

2. Перепечатывается тот пункт повестки дня, ради которого делается выписка.

#### 2. СЛУШАЛИ:

Фамилия И.О. –Запись текста выступления или "Текст доклада прилагается".

### ПОСТАНОВИЛИ:

2.1. Перепечатывается текст пункта постановления.

2.2. Аналогично.

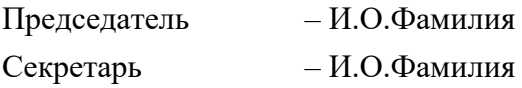

Верно Наименование должности *Подпись* И.О.Фамилия *00*.00.0000

НАИМЕНОВАНИЕ ОРГАНИЗАЦИИ Адресат

ДОКЛАДНАЯ ЗАПИСКА

*00*.00.0000 № <sup>*N*</sup><sup>*00*</sup>

Место составления

Заголовок к тексту

Изложение фактов, послуживших поводом для составления докладной записки.

Выводы и предложения составителя докладной записки. Обязательно оформляются в новом абзаце, при необходимости могут быть оформлены с помощью перечисления.

Приложение: текст отметки о наличии приложения, если она есть, оформляют в соответствии с требованиями ГОСТ Р 6.30-2003.

Наименование должности *Подпись* И.О.Фамилия

#### НАИМЕНОВАНИЕ ОРГАНИЗАЦИИ Адресат

СПРАВКА

*00*.00.0000 № *00*

Место составления

Заголовок к тексту

Служебные справки составляют по указанию вышестоящей организации или руководителя своей организации для информирования о выполнении планов, заданий, поручений.

В тексте справки приводят конкретные данные; выводов и предложений не делают. При необходимости текст справки можно оформить в виде таблицы.

Приложение: текст отметки о наличии приложения, если она есть, оформляют в соответствии с требованиями ГОСТ Р 6.30-2003.

Наименование должности **Подпись Полись** И.О.Фамилия

Адресат (может отсутствовать)

Справочные данные об организации

СПРАВКА

*00*.00.0000 № *00*

Фамилия Имя Отчество лица, которому выдается справка, и описание удостоверяемого юридического факта.

Если в документе не указан адресат, то в конце текста пишут фразу «Справка выдана для предоставления по месту требования».

Наименование должности *Подпись* И.О.Фамилия

Печать

Адресат

Справочные данные об организации

*00.*00.0000 № *№ 00-00/000* 

На № 00-00/000 от 00.00.0000

Заголовок к тексту

Текст письма, как правило, состоит из двух частей – вводной и основной.

В вводной часто указываются причины, послужившие основанием для составления письма, приводят ссылки на факты, документы и т.д.

В основной части текста излагают цель: просьбу, предложение, сообщение, отказ и т.п. Текст может состоять только из основной части.

Все логические элементы письма выделяют абзацами. В тексте не должно быть лишних слов, затрудняющих чтение. Следует избегать ненужных сокращений.

Приложение: текст отметки о наличии приложения, если она есть, оформляют в соответствии с требованиями ГОСТ Р 6.30-2003.

Наименование должности **Подпись Подпись** И.О.Фамилия

#### НАИМЕНОВАНИЕ ОРГАНИЗАЦИИ УТВЕРЖДАЮ

#### *Приложение 10*

Наименование должности *Подпись* И.О.Фамилия *00*.00.0000

АКТ

00.00.0000 № *00*

Место составления

Заголовок к тексту

Основание: наименование, автор, дата и номер документа, послужившего основанием для составления акта (печатается через один интервал).

Составлен комиссией в составе:

Председатель: наименование должности Фамилия И.О.

Члены комиссии: наименование должности Фамилия И.О., наименование должности Фамилия И.О. и т.д. (список членов комиссии пишут в алфавитном порядке их фамилий или в порядке субординации).

или

- 1. Наименование должности Фамилия И.О.
- 2. Наименование должности Фамилия И.О. и т.д.

Присутствовали: список присутствующих (если они есть) при составлении акта оформляют аналогично списку членов комиссии.

Текст основной части акта. Приводят описание проделанной комиссией работы, фиксируют установленные факты, приводят выводы и предложения комиссии.

В конце текста указывают количество экземпляров акта и место нахождения каждого экземпляра.

Приложение: текст отметки о наличии приложения, если она есть, оформляют в соответствии с требованиями ГОСТ Р 6.30-2003.

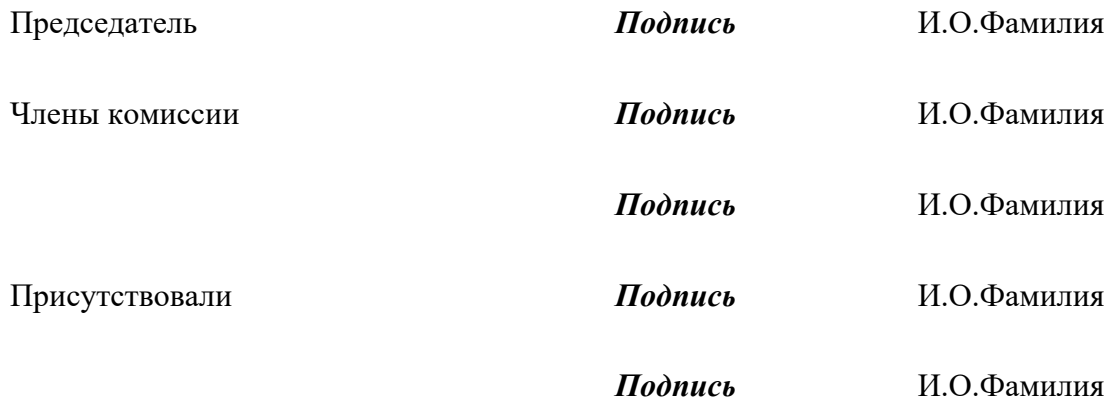

*Приложение 11*

#### НАИМЕНОВАНИЕ ОРГАНИЗАЦИИ

Адресат

Передал – должность Фамилия тел.000 00 00

Принял – *должность Фамилия* тел.000 00 00

ТЕЛЕФОНОГРАММА Время передачи: *00* час. *00* мин.

*00*.00.0000 № *00*

Текст телефонограммы должен содержать не более 50 слов. Следует избегать употребления труднопроизносимых слов и сложных оборотов.

Наименование должности *Подпись* И.О.Фамилия

#### *Приложение 12*

#### **Форма журнала регистрации входящих документов**

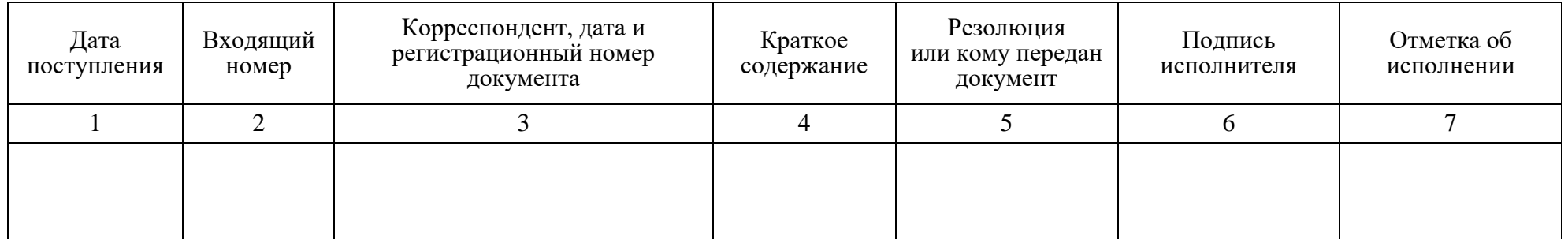

### **Форма журнала регистрации исходящих документов**

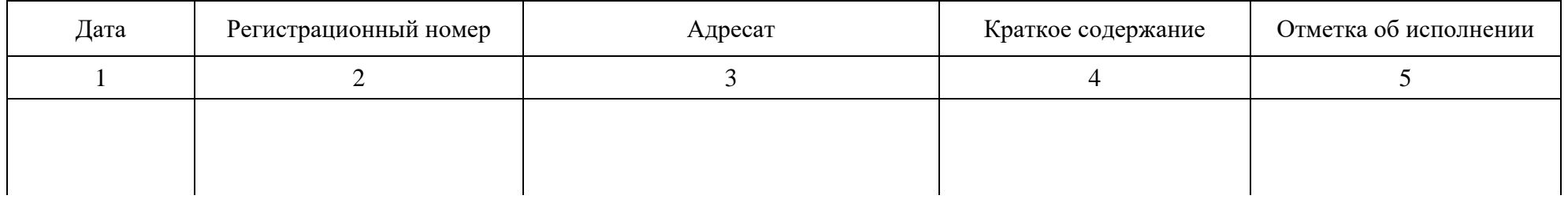

#### **Форма журнала регистрации внутренних документов**

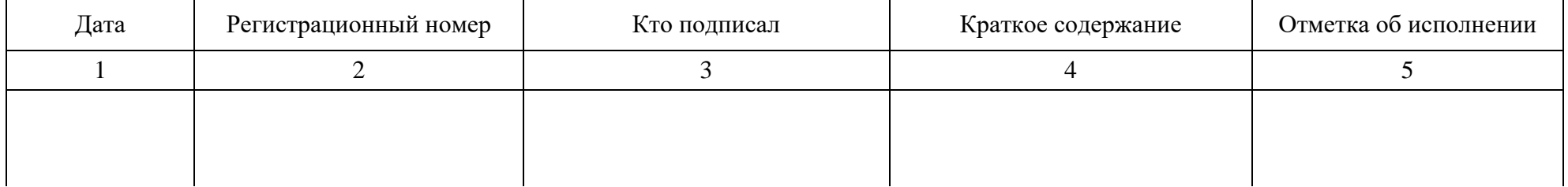

# *Приложение 13*

# **Лицевая сторона карточки**

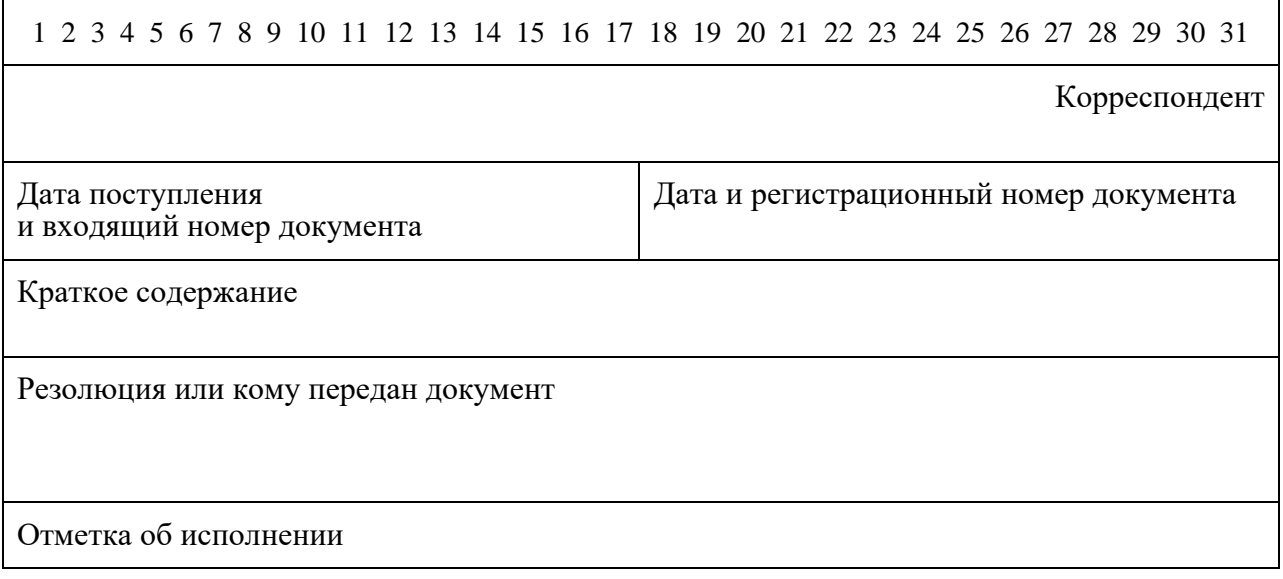

# **Оборотная сторона карточки**

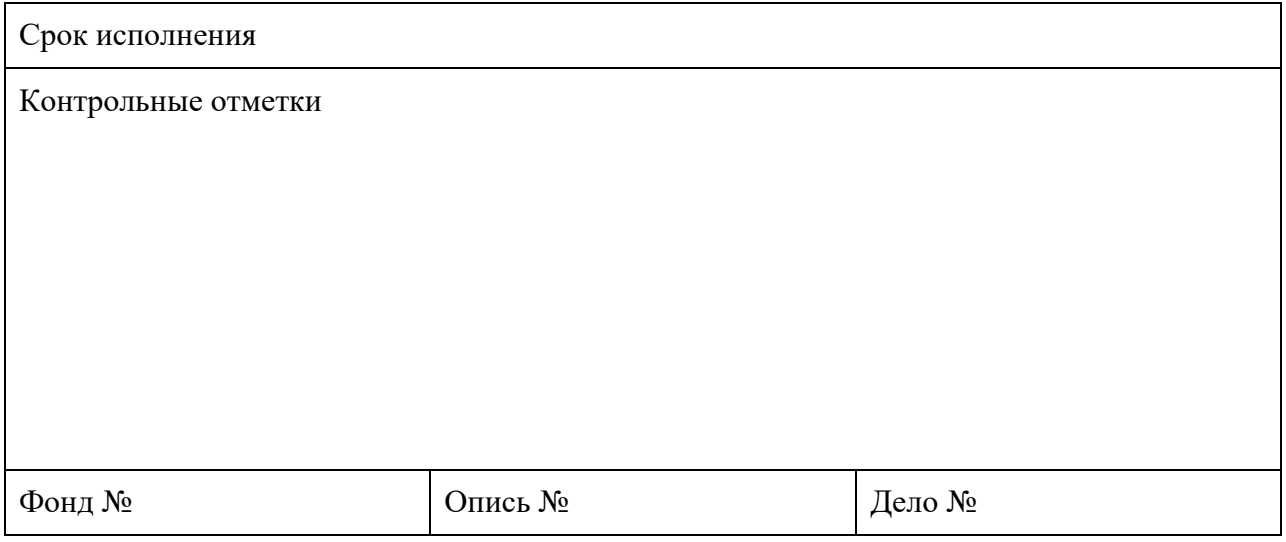

# **ПЕРЕЧЕНЬ ТИПОВЫХ СРОКОВ ИСПОЛНЕНИЯ ДОКУМЕНТОВ**

- 1. Акт приемки: подписание не позднее 45 дней с момента отправки (передачи) проектной продукции.
- 2. Акт о наличии недостатков: составление не позднее 10 дней по получении продукции.
- 3. Договор на поставку товаров: подписание и возврат не позднее 10 дней (для долгосрочных – 20 дней) после получения проекта договора.
- 4. Ответ на предложение о заключении договора в 10-дневный срок после получения предложения.
- 5. Жалоба на неправильные действия или распоряжения финорганов: рассмотрение не позднее 5-дневного срока со дня поступления.
- 6. Заказ на продукцию: подписание и представление в 10-дневный срок после получения извещения.
- 7. Заявка покупателя не позднее трех дней после ее получения.
- 8. Заявления и жалобы граждан в срок до одного месяца со дня поступления; не требующие дополнительного изучения и проверки — безотлагательно, не позднее 15 дней.
- 9. Заявления и жалобы военнослужащих и членов их семей: в органах РФ и субъектов Федерации – в срок до 15 дней со дня поступления; в местных органах, на предприятиях, в учреждениях и организациях – безотлагательно, не позднее 7 дней со дня поступления.
- 10. Консультация письменная по вопросам использования машин не позднее чем через 10 дней по получении запроса.
- 11. Наряд на поставку продукции: выдача в течение 15 дней после получения извещения о распределении фондов.
- 12. Опросный лист на продукцию: представление в 20-дневный срок с момента получения наряда.
- 13. Отзыв на проект стандарта: составление и направление не позднее чем через месяц со дня получения проекта стандарта; о работе машин – в 10-дневный срок.
- 14. Отчет бухгалтерский и баланс годовой: рассмотрение, утверждение и сообщение решений по ним в 15-дневный срок со дня получения.
- 15. Письма-поручения и письма запросы вышестоящих учреждений и организаций к указанному в них сроку или в течение 10 дней.
- 16. Письма предприятий (объединений), учреждений, организаций 10 дней.
- 17. Поручение платежное: выписка и сдача в учреждение банка не позднее следующего дня после получения товаров.
- 18. Предложение об уточнении ассортимента не позднее 10 дней после получения предложения; о расторжении или изменении договора – не позднее 10 дней после получения предложения.
- 19. Предложения граждан в срок до одного месяца, за исключением предложений, которые требуют дополнительного изучения.
- 20. Предложения и заявления депутатов Государственной думы в срок до одного месяца; не требующие дополнительного изучения и проверки – безотлагательно.
- 21. Предложения и замечания депутатов на сессии в городе: рассмотрение в 10-дневный срок.
- 22. Предложения депутатов в Думе субъекта Федерации: сообщение результатов рассмотрения не позднее чем в месячный срок; в городе – не позднее чем в 10 дневный срок.
- 23. Приказы и указания министров во исполнение документов Правительства РФ согласно указанному сроку.
- 24. Протокол разногласий: составление и направление в 10-дневный срок; рассмотрение в 20-дневный срок.
- 25. Рекомендации постоянных комиссий депутатов: сообщение результатов рассмотрения не более чем в месячный срок либо в срок, установленный комиссиями.
- 26. Решения депутатов субъекта Федерации: доводятся до сведения не позднее чем в 10 дневный срок; в городе – не позднее чем в 7-дневный срок.
- 27. Соглашение дополнительное: подписание не позднее трех дней с момента получения.
- 28. Спецификация на товары годовая: согласование не позднее 45 дней до начала года; квартальная: направление за 45 дней до наступления квартала; рассмотрение и подписание – не позднее 10 дней после получения.
- 29. Стандарт: согласование проекта в срок, не превышающий 15 дней со дня поступления.
- 30. Телеграммы, требующие срочного решения, до двух дней; остальные в течение 10 дней.